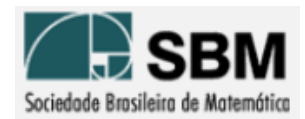

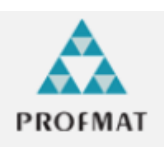

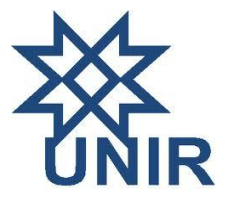

# **SOCIEDADE BRASILEIRA DE MATEMÁTICA FUNDAÇÃO UNIVERSIDADE FEDERAL DE RONDÔNIA MESTRADO PROFISSIONAL EM MATEMÁTICA EM REDE NACIONAL**

**SANDRO RICARDO PINTO DA SILVA**

**DESENVOLVIMENTO DE MATERIAL DIDÁTICO TEÓRICO E PRÁTICO DE APOIO AO ENSINO DE FUNÇÕES TRIGONOMÉTRICAS UTILIZANDO O SOFTWARE** *G***EO***G***EBRA**

**PORTO VELHO**

**2013**

# **SANDRO RICARDO PINTO DA SILVA**

# **DESENVOLVIMENTO DE MATERIAL DIDÁTICO TEÓRICO E PRÁTICO DE APOIO AO ENSINO DE FUNÇÕES TRIGONOMÉTRICAS UTILIZANDO O SOFTWARE** *G***EO***G***EBRA**

Trabalho de Conclusão apresentado ao Mestrado Profissional em Matemática em Rede Nacional – PROFMAT no Polo da Universidade Federal de Rondônia – UNIR, como requisito Parcial para obtenção do título de Mestre em Matemática. Orientadora: Profª. Drª. Silvia das Dores Rissino.

#### **PORTO VELHO**

**2013**

### SANDRO RICARDO PINTO DA SILVA

DESENVOLVIMENTO DE MATERIAL DIDÁTICO TEÓRICO E PRÁTICO DE APOIO AO ENSINO DE FUNÇÕES TRIGONOMÉTRICAS UTILIZANDO O SOFTWARE GEOGEBRA

ESTE TRABALHO FOI JULGADO E APROVADO PARA A OBTENÇÃO DO TÍTULO DE MESTRE EM MATEMÁTICA NO PROGRAMA DE PÓS-GRADUACÃO MESTRADO PROFISSIONAL EM MATEMÁTICA EM REDE NACIONAL DA SOCIEDADE BRASILEIRA DE MATEMÁTICA, POLO DA UNIVERSIDADE FEDERAL DE RONDÔNIA.

PORTO VELHO, 06 DE FEVEREIRO DE 2013.

PROF. DR. TOMÁS DANIEL MENÉNDEZ RODRÍGUEZ COORDENADOR NO POLO DA UNIVERSIDADE FEDERAL DE RONDÔNIA DO MESTRADO PROFISSIONAL EM MATEMÁTICA EM REDE NACIONAL - PROFMAT/UNIR

**COMISSÃO EXAMINADORA** 

Silva das Dous Rivino PROF<sup>ª</sup>. DR<sup>ª</sup>. SILVIA DAS DORES RISSINO (ORIENTADORA) MESTRADO PROFISSIONAL EM MATEMÁTICA EM REDE NACIONAL **PROFMAT/UNIR** 

PROF. DR. TOMÁS DANIEL MENÉNDEZ RODRÍGUEZ (MEMBRO INTERNO) MESTRADO PROFISSIONAL EM MATEMÁTICA EM REDE NACIONAL PROFMAT/UNIR

ando Vano

PROF. DR. MARCELO VIANA (MEMBRO EXTERNO) MESTRADO PROFISSIONAL EM MATEMÁTICA EM REDE NACIONAL **PROFMAT/SBM** 

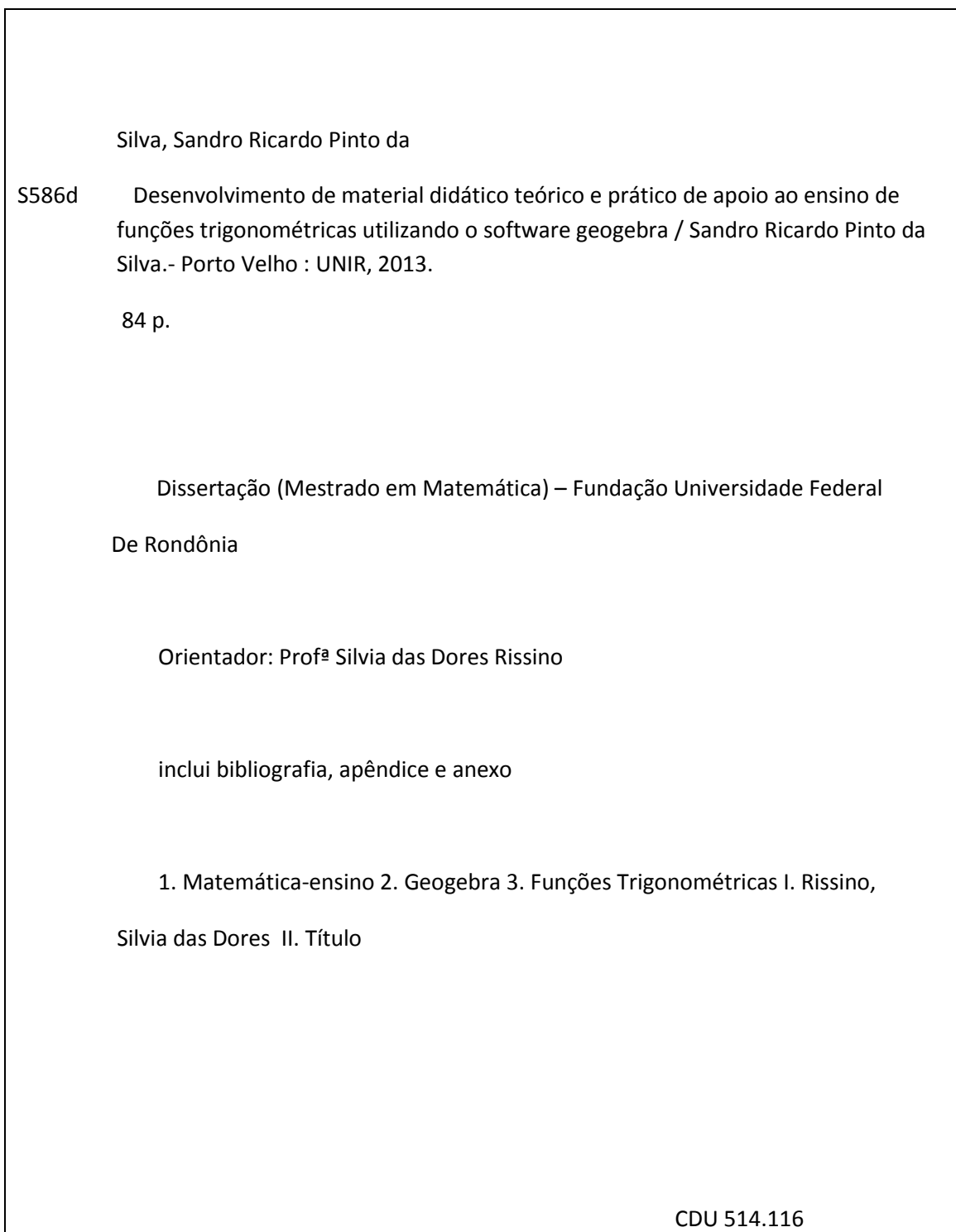

Ficha Catalográfica Elaborada Pela Bibliotecária Rosaly Santos – CRB : 11ª /485

# **DEDICATÓRIA**

Aos meus pais João Martins da Silva e Ilizete Pinto da Silva por sempre acreditarem nos meus estudos e pela dedicação que desempenharam por mim durante todos os dias das suas vidas.

#### **AGRADECIMENTOS**

Primeiro a Deus por conceder-me muita saúde, principalmente mental, para conseguir superar todas as pedras pelo caminho. A minha esposa e filha, Eucinete e Aisha, respectivamente, pela paciência e companheirismo, considerando todo o tempo que precisei passar longe das mesmas quando me dedicava a este mestrado. Aos meus pais, João e Ilizete, pela confiança e amor que me dedicaram desde os primeiros números que tracejei. A minha orientadora Silvia Rissino, pelo acompanhamento e competência que dedicou durante esses últimos meses. Aos meus professores Adeilton Fernandes, Marinaldo Felipe, Ronaldo Cavalcanti, Thiago Velanga, Flávio Simão, Carlos Vinicius e principalmente o professor Tomás Rodrigues que além de professor foi um grande amigo durante esses dois anos. Aos meus amigos do mestrado, Carlos Henrique, Evanízio Marinho, Érica Navarro, Jorge Werneck, Marivaldo Rodrigues, Paulo Renda, Rafael Ninck, Rodrigo Brasil, Windson Candido e principalmente Aucenei da Fonseca , Claudemir Miranda e Wagson Ferreira por todo o companheirismo e parceria em todas as horas de estudo.

 Triunfantes da luta voltando, Temos n'alma os encantos do céu, E na fonte serena, radiante O imortal e sagrado troféu... (Francisco Mangabeira) SILVA, S.R.P. Desenvolvimento de Material Didático Teórico e Prático de Apoio ao Ensino de Funções Trigonométricas utilizando o software GeoGebra. TCC (Mestrado) – Programa de Pós Graduação Mestrado Profissional em Matemática em Rede Nacional – PROFMAT no Polo da Universidade Federal de Rondônia, Porto Velho, 2013.

#### **Resumo**

Na cidade de Rio Branco, no Estado do Acre, 90% (noventa por cento) das escolas urbanas possuem computadores como ferramenta de auxílio ao ensino e à aprendizagem, e, aproximadamente 85% (oitenta e cinco por cento) delas têm laboratórios de informática. No entanto, o professor de Matemática, na maioria das vezes, talvez, por falta de capacitação, não faz uso de tal ambiente. Diante do exposto, este trabalho tem como objetivo desenvolver um material didático teórico e prático de apoio ao ensino de Matemática, delimitado às funções trigonométricas, através da inserção do uso de uma ferramenta computacional livre, a saber, o GeoGebra. A metodologia utilizada está dividida em três etapas: primeiro, fez-se uma coleta de dados a respeito do perfil do professor de Matemática, onde foi contemplado as variáveis tempo de serviço, formação, conhecimentos sobre as TIC´s (tecnologias da informação e comunicação) e, também, sobre as funções trigonométricas; a segunda, constou de uma apresentação da teoria de funções trigonométricas, bem como a construção de atividades teóricas a serem desenvolvidas pelos alunos com o apoio dos professores em sala de aula e, finalmente, apresentou-se o software GeoGebra juntamente com inúmeras atividades utilizando o ambiente computacional.

**Palavras-chave:** Ensino de Matemática**,** GeoGebra, Funções Trigonométricas.

SILVA, S.R.P. Development of Didactic Theoretical and Practical Support to Education of Service Using the software Trigonometric GeoGebra. TCC (Masters) – Post Graduate Program Master Course Mathematics in National Network – PROFMAT Polo in the Federal University of Rondônia, Porto Velho, 2013.

### **ABSTRACT**

In Rio Branco, State of Acre, 90% (ninety per cent) of the urban schools have computers as tools of helping to the teaching and learning, and approximately 85% (eighty-five per cent) of them have computer labs. However, the mathematics teacher, in most cases, maybe due to the lack of training, does not make the use of such an environment. According to what was given above, this study aims to develop a theoretical and practical teaching materials to support the teaching of mathematics, bounded to the trigonometric functions through the insertion of the use of a computational tool free, namely: the GeoGebra. The used methodology is divided into three steps: First, it was made a data collection about the profile of the teacher of mathematics, in which the variables were included: length of service, formation of the teacher, knowledge about TIC's (technologies of information and communication) and also about trigonometric functions. Second, It consisted of a presentation of the theory of trigonometric functions, as well as the construction of theoretical activities to be developed by the students with the teacher support in the classroom and, finally, it was presented the GeoGebra software along with a range of activities using the computational environment.

**Keywords: mathematics teaching, GeoGebra, Trigonometric functions.**

# **Lista de Figuras**

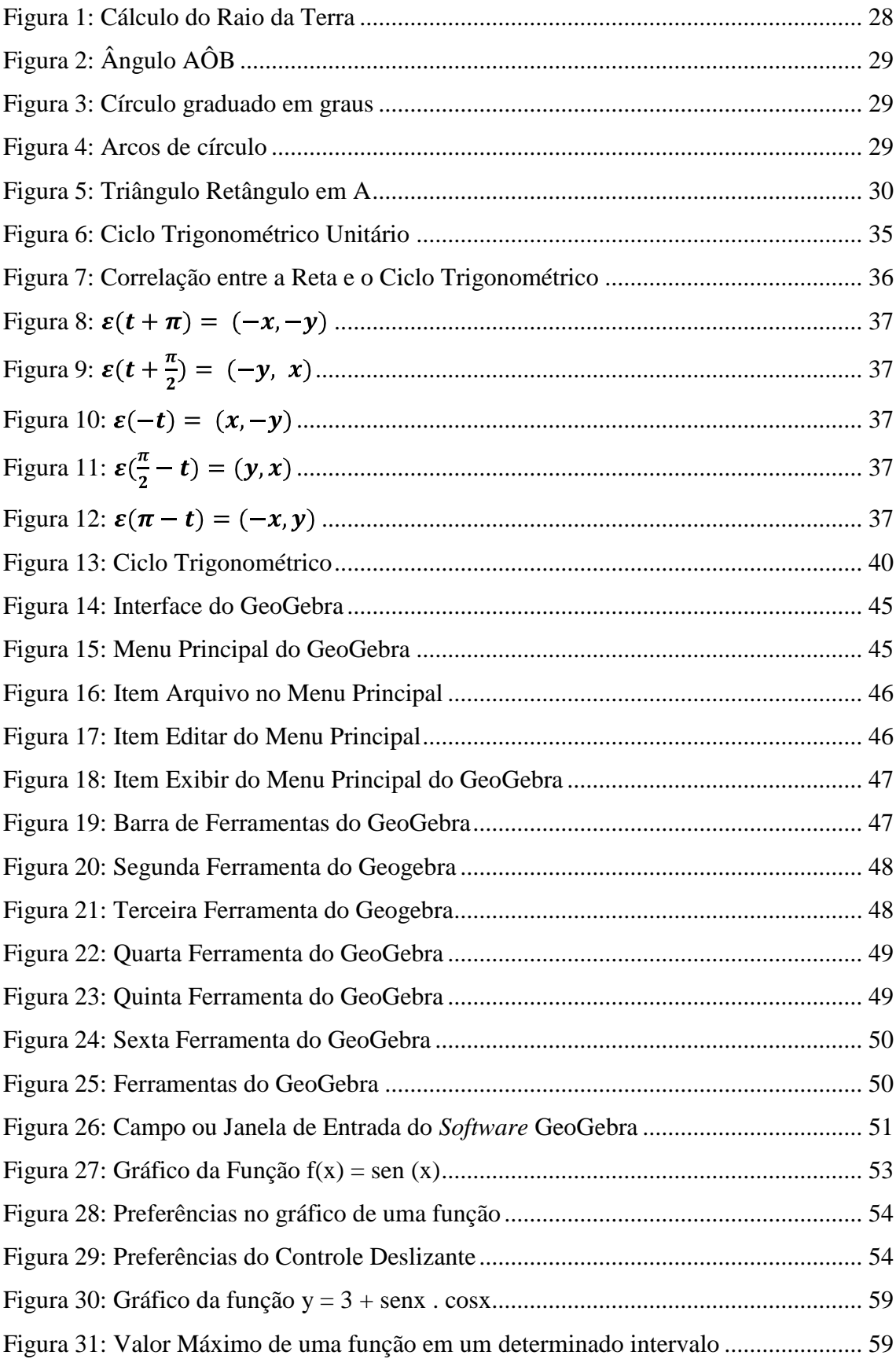

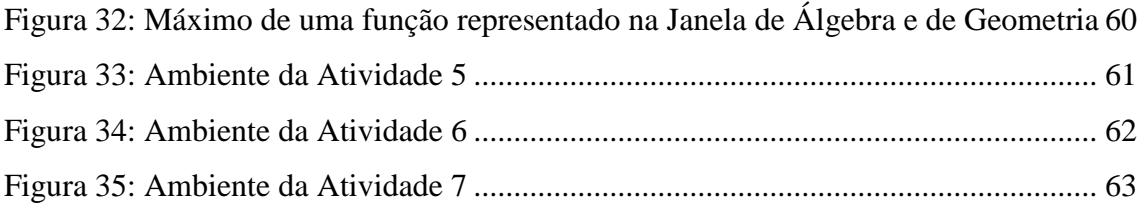

# **Lista de Gráficos**

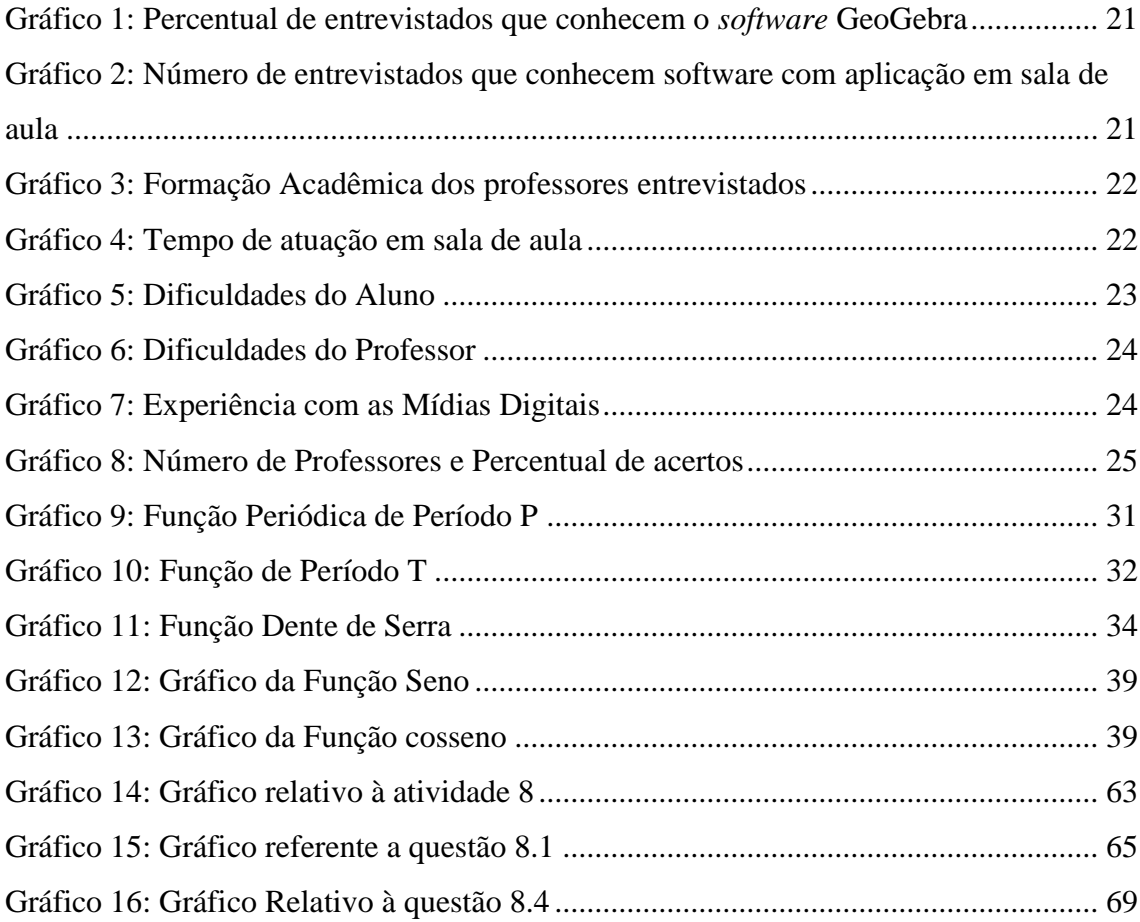

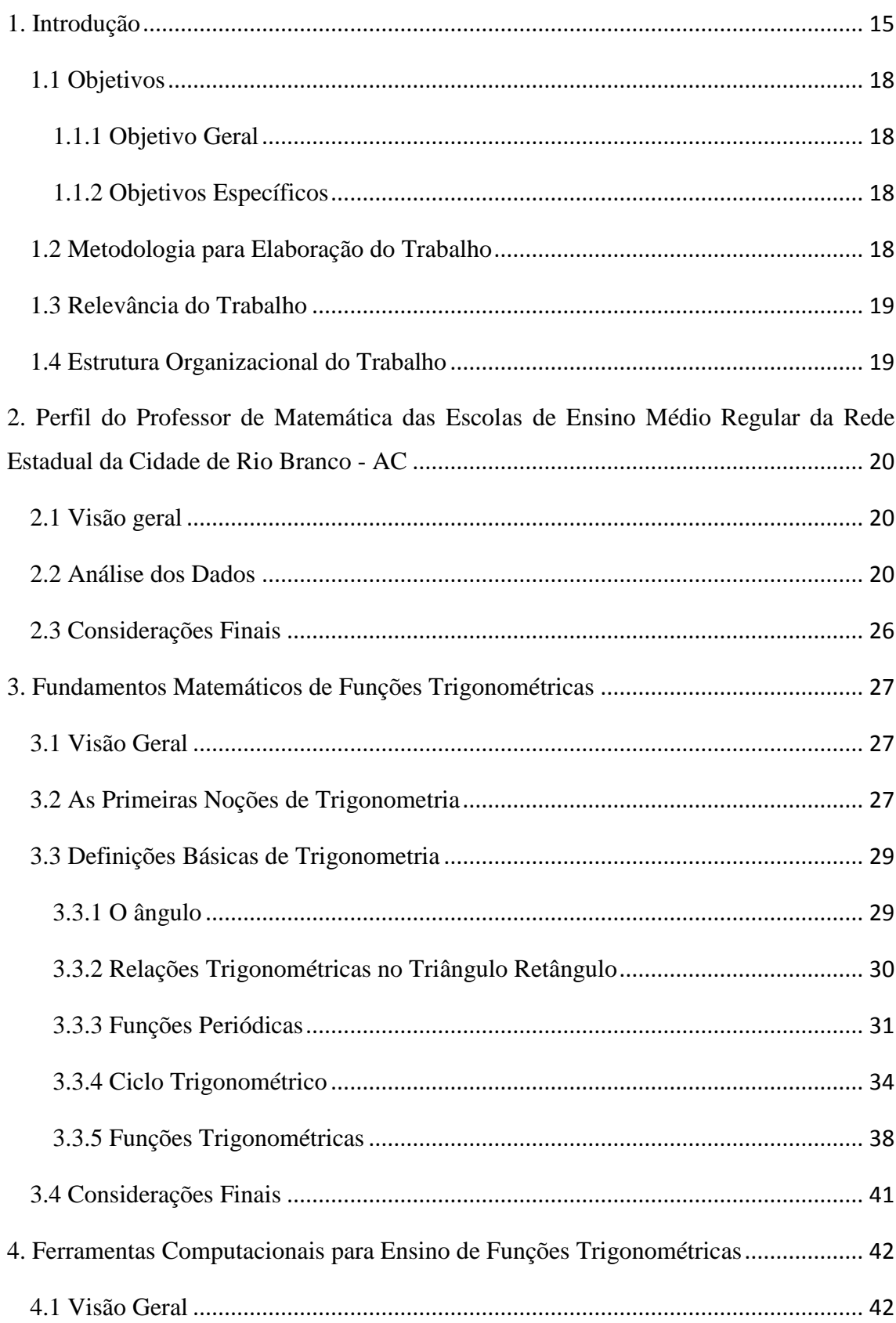

# SUMÁRIO

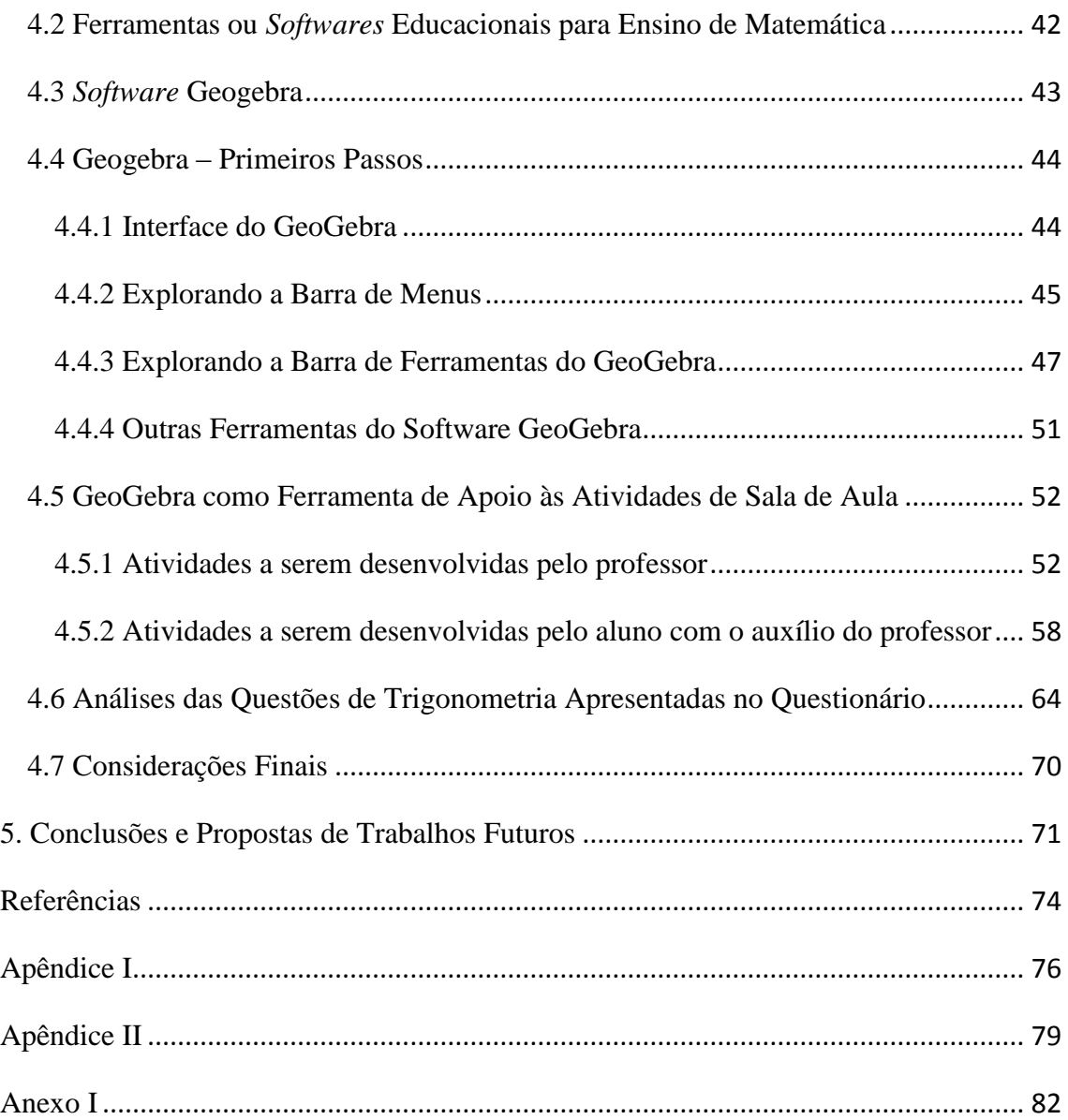

#### **1 Introdução**

**.** 

O aumento da velocidade dos acontecimentos e avanços tecnológicos a partir do surgimento da Internet foi muito grande, muito mais intenso do que o visto com tecnologias anteriores, como a televisão e o rádio. Marc Prensky, consultor de tecnologias voltadas para o desenvolvimento de jogos, que sugere que os nascidos após 1982, crescidos envoltos pela revolução da WEB<sup>1</sup> (*Word Wide Web*) e das tecnologias digitais, os chamados nativos digitais, necessitam de escolas, professores, recursos e estratégias de ensino distintas das tradicionais. Mas, aqueles que nasceram anteriormente a 1982, aprendem, trabalham e se socializam de forma diferente e são denominados imigrantes digitais (PRENSKY, 2001).

Utilizando a ideia de Marc Prensky e levando em consideração que a média de idade dos alunos no ensino médio, está entre 15 e 18 anos, logo esses são "nativos digitais", enquanto seus professores, em grande maioria fazem parte, da geração de "imigrantes digitais".

O que ocorre na relação professor aluno, no tocante ao Ensino Aprendizagem é um choque de contrastes, de um lado, o aluno que espera receber informações de uma maneira mais tecnológica, já que faz parte do seu habitat, do outro lado o professor que com muito esforço, usa uma barra de giz e um quadro negro tenta operar milagres (BARBOSA, 2011).

Essa geração que chamamos Homo Zappiens cresceu usando múltiplos recursos tecnológicos desde a infância: O controle remoto da televisão, o *mouse* do computador, o *minidisc* e, mais recentemente, o *ipod*, o *ipad,* os *tabletes*, *smartfone* com acesso a i*nternet* e conectados às redes sociais (VEEN; VRAKKING, 2009).

Esses recursos permitiram às crianças de hoje ter controle sobre o fluxo de informações, mesclar comunidades virtuais e reais, comunicarem-se em rede, de acordo com suas necessidades.

O Homo Zappiens é um processador ativo de informação, resolve problemas de maneira muito hábil, usando estratégias de jogos, e sabe se comunicar muito bem. Sua relação com a escola mudou profundamente, já que as crianças e os adolescentes Homo Zappiens consideram a escola apenas um dos pontos interessantes em suas vidas, muito

<sup>&</sup>lt;sup>1</sup> WEB é uma palavra inglesa que significa teia ou rede. O significado de WEB ganhou outro sentido com o aparecimento da *internet*. A WEB passou a designar a rede que conecta computadores por todo mundo, a World Wide Web (WWW). Disponível em: http://www.significados.com.br/web/ Acesso em: jan. 2013.

mais importante para eles são suas redes de amigos, seus trabalhos de meio-turno e os encontros de final de semana. (VEEN; VRAKKING, 2009). Observa-se que a estrutura física da escola e, teoricamente o corpo discente da escola estão alinhados, quanto aos recursos tecnológicos. Por que então não inserir o professor de Matemática na mesma linha?

Fazendo uma retrospectiva de como era uma aula há trinta anos, apenas com o tradicional quadro negro e as pesquisas sendo realizadas em enciclopédias, livros e revistas existentes na biblioteca da escola? Hoje esses instrumentos estão sendo substituídos por modernas lousas digitais e inúmeras obras virtuais disponíveis na Internet. Observa-se que a tecnologia está, a cada momento, mais inserida na educação. (SCACHETTI, 2012).

Essa interatividade representa o fim do antigo modelo educacional, no qual cabia ao aluno apenas ouvir passivamente o que o docente lhe transmitia. Hoje temos a possibilidade de oferecer a esses estudantes vias de acesso ao conhecimento, vias estas, em muitos momentos, nos dois sentidos, já que há uma série de novas mídias para representar e entender o mundo.

Diante das grandes transformações, as expectativas com a inclusão digital das Tecnologias da Informação e Comunicação (TIC's) na educação foram e ainda são altas. No início dessa modernização, houve quem acreditasse que sozinhas as novidades seriam capazes de melhorar a qualidade do ensino.

> O uso das TIC's por si só não se justifica. Só pode ser justificada, pelos objetivos que se pretenda que elas alcancem que é a construção do conhecimento. Os resultados da pesquisa nos levam a crer que a melhoria da qualidade na educação não está nas novas tecnologias e sim na mudança da prática pedagógica do professor, na mudança de seu perfil e uma necessidade profissional no cenário de profundas transformações no mundo virtual que estamos vivendo e para o qual nos encaminhamos cada vez mais (GUIRARDI et al, 2011).

Ou seja, a tecnologia, é apenas um meio para alcançar processos educativos mais eficazes. A tecnologia aproxima a escola, o professor e a sociedade da nova realidade desta geração que praticamente nasceu junto com os novos dispositivos, como *smartfones* e *tablets* transformando-se em um intermediário atraente e que ajuda a motivar os alunos.

Paulo Sérgio Amaral, coordenador do Laboratório de Novas Tecnologias Aplicadas na Educação (LANTEC) da Universidade Estadual de Campinas (UNICAMP), em entrevista a revista nova escola, edição especial do mês de julho de 2012, afirma que o principal benefício dessas mudanças na prática pedagógica é que o professor tem a possibilidade de ser autor do material que utilizará nas aulas, sem precisar de outros profissionais para desenvolvê-lo. Dessa forma, o professor adquire autonomia para traçar seus objetivos e para medir a eficácia de uma determinada metodologia, mas com a grande oferta de materiais e ferramentas *online*, esse modelo só trará resultados positivos se o docente souber escolher criticamente o que e quando deve ser utilizado (SCACHETTI, 2012).

Para Nelson Preto, professor da Faculdade de Educação da Universidade Federal da Bahia, a tecnologia não pode ser vista como uma ferramenta auxiliar para realizar o mesmo tipo de ensino, pois elas são uma nova forma de organizar a produção de conhecimento. Um computador e um *software* apenas facilitam a comunicação e a informação, pois quem os transforma em material didático é o professor qualificado (SCACHETTI, 2012). A aprendizagem se torna significativa e desafiadora com o uso das TIC's, pois é possível inovar criando novas linguagens e relacionamentos diferenciados. No entanto não adianta alunos e professores terem acesso à informação pela informação sem que possa ser realizada uma interpretação do seu uso em benefício de todos, transformando esse conhecimento em crescimento.

Segundo Cézar Coll e Charles Monereo, pesquisadores espanhóis, no livro de Psicologia de Educação Virtual, o impacto das TIC na educação é, na verdade, um aspecto particular de um fenômeno muito mais amplo, relacionado com o papel dessas tecnologias na sociedade atual (SCACHETTI, 2012). A sociedade assiste, já há algumas décadas, ao surgimento de uma nova forma de organização econômica, social, política e cultural, identificada como Sociedade da Informação (SI), que comporta novas maneiras de trabalhar, de comunicar-se, de relacionar-se, de aprender, de pensar e, em suma, de viver.

# **1.1 Objetivos 1.1.1 Objetivo Geral**

Este trabalho tem como objetivo geral desenvolver material didático teórico e prático de apoio ao ensino de Funções Trigonométricas, utilizando o *Software*  GeoGebra, para as escolas da Rede Estadual urbana do Ensino Médio regular da Cidade de Rio Branco – AC.

# **1.1.2 Objetivos Específicos**

- Apresentar o perfil do Professor de Matemática das Escolas da Rede Estadual Urbana do Ensino Médio Regular da Cidade de Rio Branco - AC;
- Desenvolver material didático teórico de apoio ao ensino de Funções trigonométricas para as Escolas da Rede Estadual de Ensino Médio da Cidade de Rio Branco - AC;
- Desenvolver material didático prático de apoio ao ensino de Funções Trigonométricas para as Escolas Estaduais urbanas de Ensino Médio Regular da Cidade de Rio Branco – AC.

# **1.2 Metodologia para Elaboração do Trabalho**

A metodologia utilizada para o desenvolvimento deste trabalho está dividida em três partes:

- Levantamento de informações do perfil do professor de Matemática das escolas de Ensino Médio Regular da Rede Estadual Ensino da Cidade de Rio Branco - AC, através da aplicação de um questionário (Apêndice I), no qual são analisados tempo de serviço, formação entre outros dados, além dos conhecimentos sobre as TIC's e sobre Funções Trigonométricas;
- Apresentação da teoria de funções trigonométricas, bem como construção de atividades teóricas a serem desenvolvidas pelos alunos com apoio dos professores em sala de aula;

Apresentação do *software* GeoGebra e construção de atividades práticas de Funções Trigonométricas, neste ambiente computacional, para sedimentar os conhecimentos apreendidos nas aulas teóricas.

### **1.3 Relevância do Trabalho**

A importância deste trabalho está em apresentar um novo formato para o ambiente de Ensino Aprendizagem de Funções Trigonométricas, através da introdução de uma ferramenta computacional na dinâmica de sala de aula, enfatizando como pode ser usada nas aulas de Funções Trigonométricas, principalmente no que se refere à evolução da assimilação do aprendizado quando se faz comparações algébricas, as quais são acompanhadas geometricamente e vice-versa pelo *software.*

#### **1.4 Estrutura Organizacional do Trabalho**

Este trabalho está organizado em capítulos: sendo que o presente capítulo descreve a introdução do mesmo, onde constam os objetivos, a metodologia utilizada, a relevância e a sua estrutura organizacional; O capítulo II apresenta o perfil do professor de Matemática das Escolas da Rede Estadual Urbana de Ensino Médio Regular da Cidade de Rio Branco – AC o qual mostra a análise dos dados e as considerações finais sobre o referido perfil; Em seguida o capítulo III apresenta os Fundamentos Matemáticos de Funções Trigonométricas, onde constam um histórico dessas funções, conceitos iniciais de trigonometria e as considerações finais; Já o capítulo IV apresenta as ferramentas computacionais para o Ensino de Funções Trigonométricas, onde constam as ferramentas do *software* GeoGebra e o GeoGebra como ferramenta de Apoio às Atividades de Sala de Aula e a análise das questões de Trigonometria apresentadas no questionário; Finalmente o capítulo V apresenta as Conclusões e Propostas para Trabalhos Futuros.

# **2. Perfil do Professor de Matemática das Escolas de Ensino Médio Regular da Rede Estadual da Cidade de Rio Branco - AC**

### **2.1 Visão geral**

Este capítulo apresenta os resultados da análise dos dados coletados através de um questionário (Apêndice I) aplicado a 65 professores de Matemática do Ensino Médio Regular das Escolas da Rede Estadual da Cidade de Rio Branco, no Estado do Acre na Região da Amazônia Ocidental.

#### **2.2 Análise dos Dados**

Com o objetivo de verificar o grau de conhecimento em trigonometria, a experiência profissional e o conhecimento e a utilização das TIC's na Rede Estadual de Ensino Médio da cidade de Rio Branco/Acre, foi aplicado um questionário (Apêndice I), onde os professores tinham a possibilidade de responder a alguns questionamentos.

O questionário foi enviado para 65 professores que atuam na sala de aula da disciplina de Matemática no Ensino Médio Regular, na Cidade de Rio Banco, Estado do Acre<sup>2</sup>, porém somente cerca de 40% dos professores responderam tal questionário.

A intenção inicial para aplicação do questionário era censitária, no entanto como não houve retorno de todos os questionários, apresenta-se a seguir apenas um perfil de alguns docentes. A tabulação completa dos dados do questionário encontra-se no Apêndice II.

Todas as escolas onde o questionário foi aplicado possuem laboratório de informática, no entanto a grande maioria dos professores não se valeu do uso desta ferramenta tão importante que é o computador. Alguns professores chegaram a reclamar as condições em que se encontravam as máquinas e a estrutura física e técnica dos laboratórios.

Um dado muito preocupante é que 72% dos professores conhecem o *software* GeoGebra (Gráfico 1), sendo todos conhecem algum outro software que pode ser

 2 Informação sobre as escolas e quantidade de professores foi obtida através do banco de dados fornecidos pela SEE – Secretaria Estadual de Educação e Esporte do Estado do Acre.

utilizado em sala de aula ou no laboratório de informática (Gráfico 2), focando conteúdos de Matemática, mas esses professores não utilizaram tais ferramentas digitais durante o ano letivo de 2012.

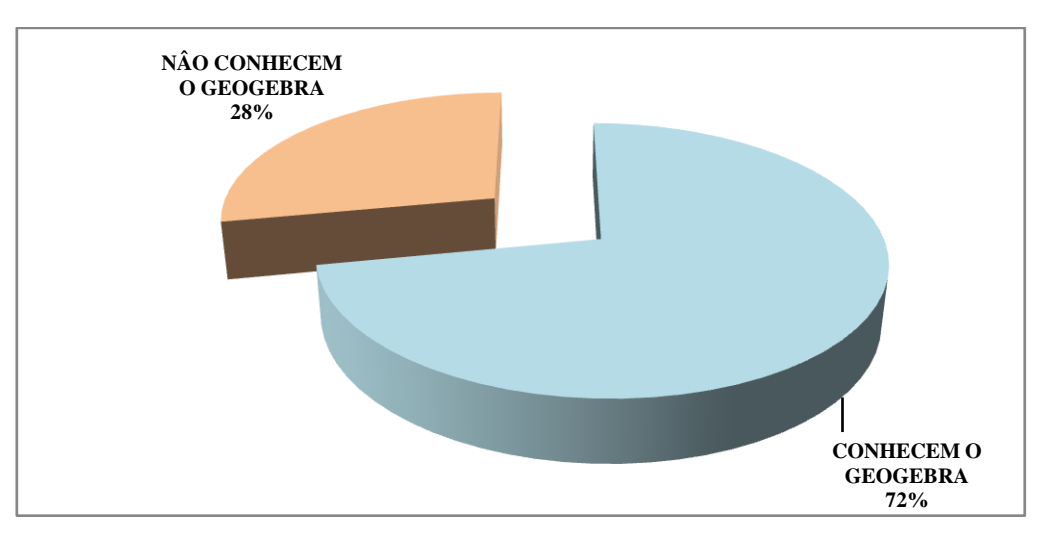

 **Gráfico 1: Percentual de entrevistados que conhecem o** *software* **GeoGebra**

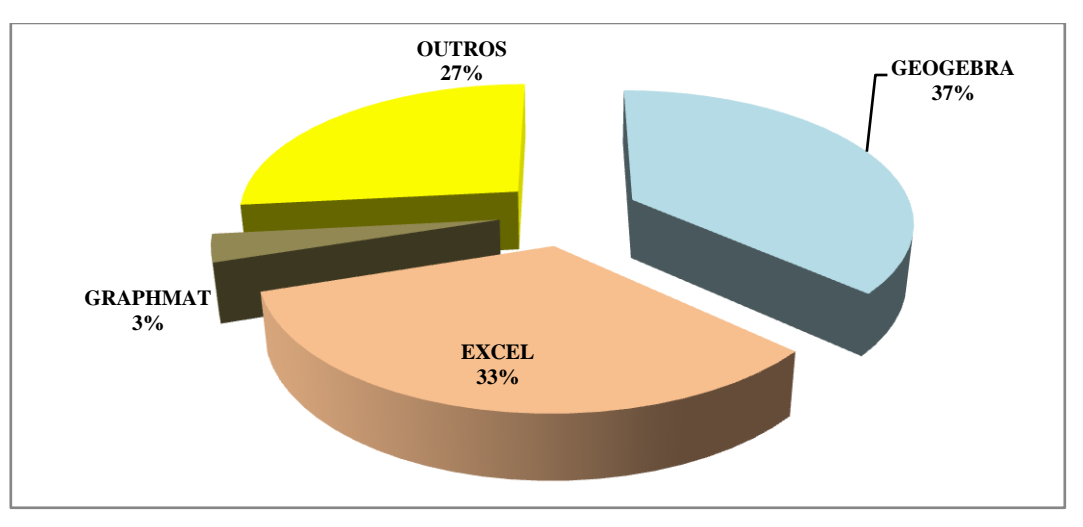

 **Gráfico 2: Número de entrevistados que conhecem software com aplicação em sala de aula**

Quanto ao gênero, ainda prevalece o sexo masculino entre os docentes, sendo que há apenas 8% de professoras, entre todos os entrevistados ativos<sup>3</sup>, em todo o Ensino Médio na cidade de Rio Branco.

É importante ressaltar que há um grande interesse por parte dos professores por capacitação. Os resultados apresentaram que 80% dos professores entrevistados são graduados em Matemática, sendo que 72% são graduados em matemática pela UFA $C<sup>4</sup>$ ,

 3 Professores ativos - professores que responderam o questionário.

<sup>4</sup> Universidade Federal do Acre

20% são graduados em outras especialidades como engenharias ou licenciatura em física, sendo que os mesmos foram graduados também pela UFAC. Apenas 8% dos professores são licenciados em Matemática por instituições de outras unidades da federação, o Gráfico 3 apresenta esta realidade.

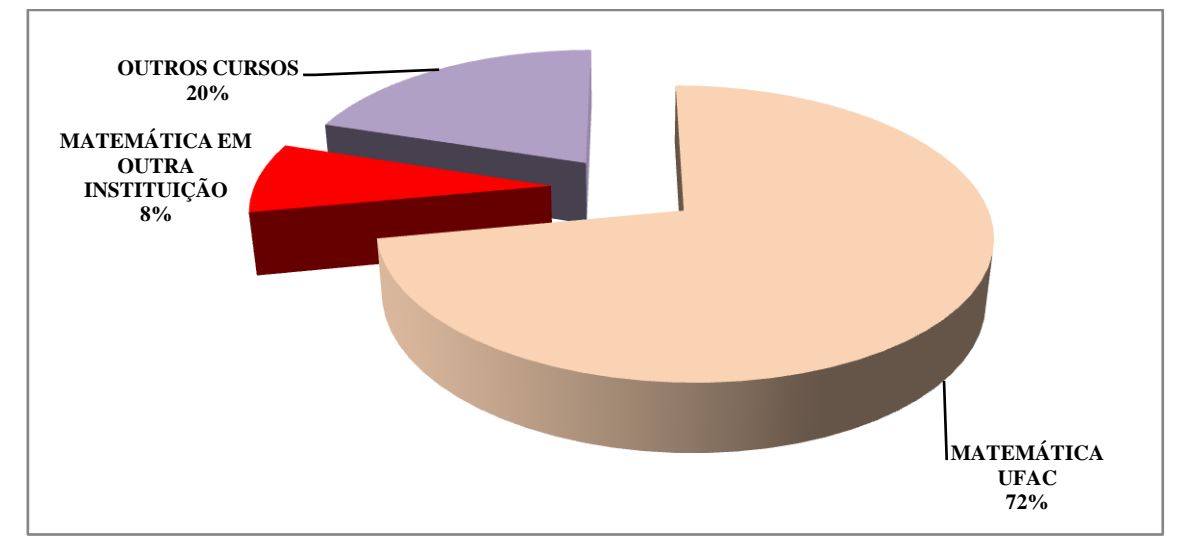

**Gráfico 3: Formação Acadêmica dos professores entrevistados**

Todos os professores participam de capacitação anual oferecida pela Secretária Estadual de Educação e Esporte - SEE. Importante observar que, participar dos cursos de capacitação é uma exigência da Diretoria de Ensino da SEE (afirmou o Diretor de Ensino<sup>5</sup> da SEE). Além disso, aproximadamente 50% dos professores possuem alguma pós-graduação ou outro curso superior. São, portanto, professores que detêm certa experiência de sala de aula, visto que, 64% estão a mais de sete anos no magistério de Matemática, estes percentuais estão exibidos no Gráfico 4.

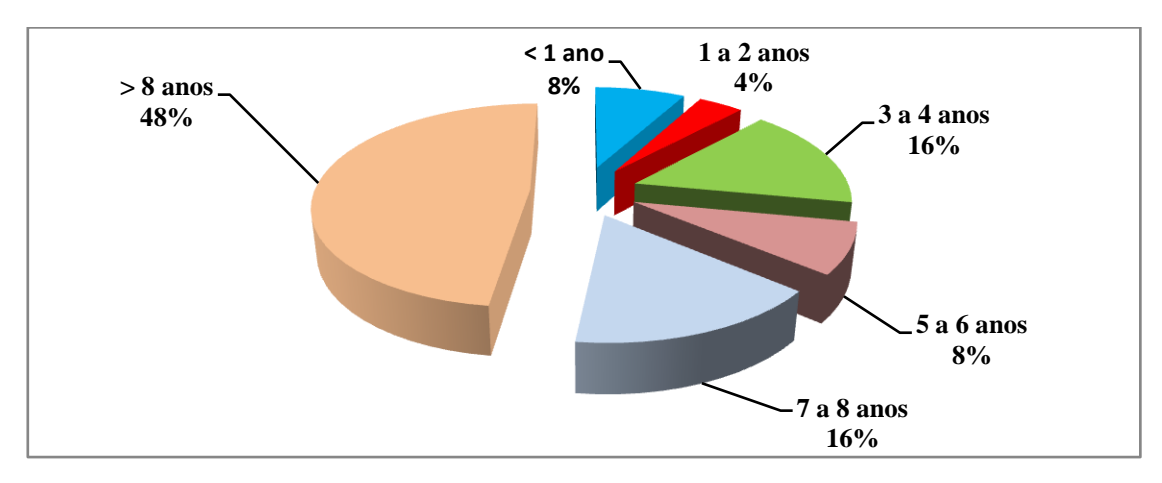

**Gráfico 4: Tempo de atuação em sala de aula**

**.** 

<sup>5</sup> Josenir de Araujo Calixto – Diretor de Ensino da Secretaria Estadual de Educação e Esporte – SEE – AC.

Sabe-se que algumas disciplinas apresentam maiores dificuldade de assimilação entre a comunidade escolar, dentre estas disciplinas está a Matemática. Analogamente, existem conteúdos que não são bem aceitos como conteúdos básicos na Matemática.

> A Matemática ensinada de forma contextualizada favorece uma ligação entre o conhecimento obtido em sala de aula com a realidade do estudante. Numa sociedade em permanente mudança como a nossa, os currículos têm de ser revistos com frequência, adaptando-se às novas necessidades dos estudantes. Os desenvolvimentos das novas tecnologias, em particular da Internet, e a grande quantidade de software e materiais para o ensino da Matemática oferecem um grande número de possibilidades de desenvolvimento curricular que deve ser aproveitado (SILVA, 2005).

Neste contexto, surge o conteúdo de Trigonometria, que com certeza é um desses conteúdos que precisam de mais tempo e recursos para facilitar a assimilação do assunto. De acordo com 68% dos professores, os alunos não "se dão bem" em Trigonometria por falta de base, entre outras situações, estes dados são apresentados no Gráfico 5.

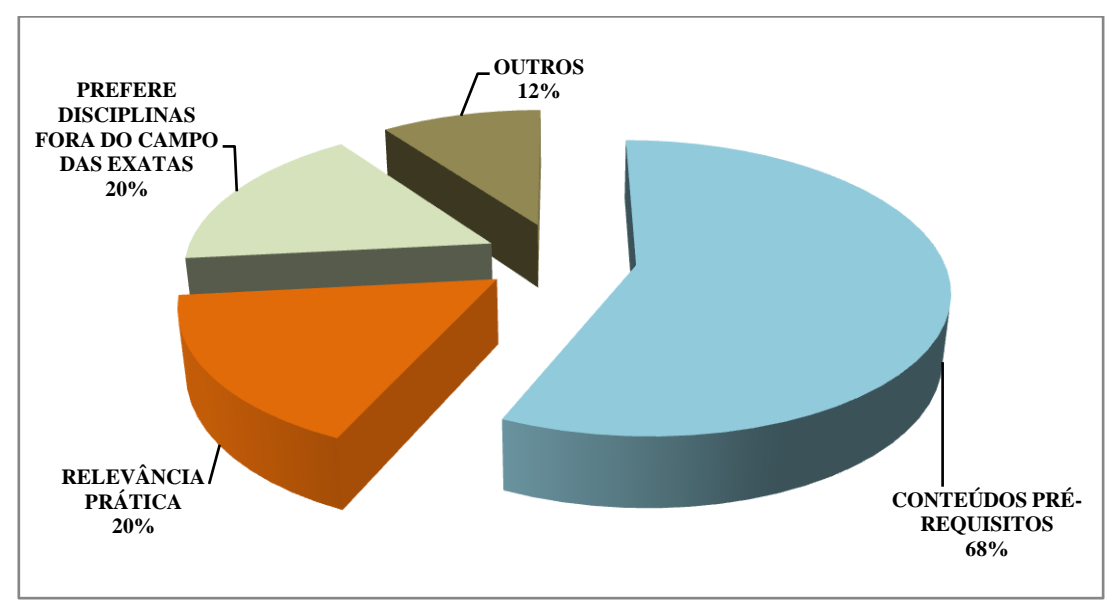

**Gráfico 5: Dificuldades do Aluno**

Quanto à dificuldade dos professores com a Trigonometria, os professores apresentaram as seguintes situações: alguns não tiveram contato com os conteúdos prérequisitos na sua formação, e 60% alegaram que a grande dificuldade que possuem é porque só chegaram a ver este conteúdo na graduação. O Gráfico 6 mostra em percentuais essas dificuldades dos professores.

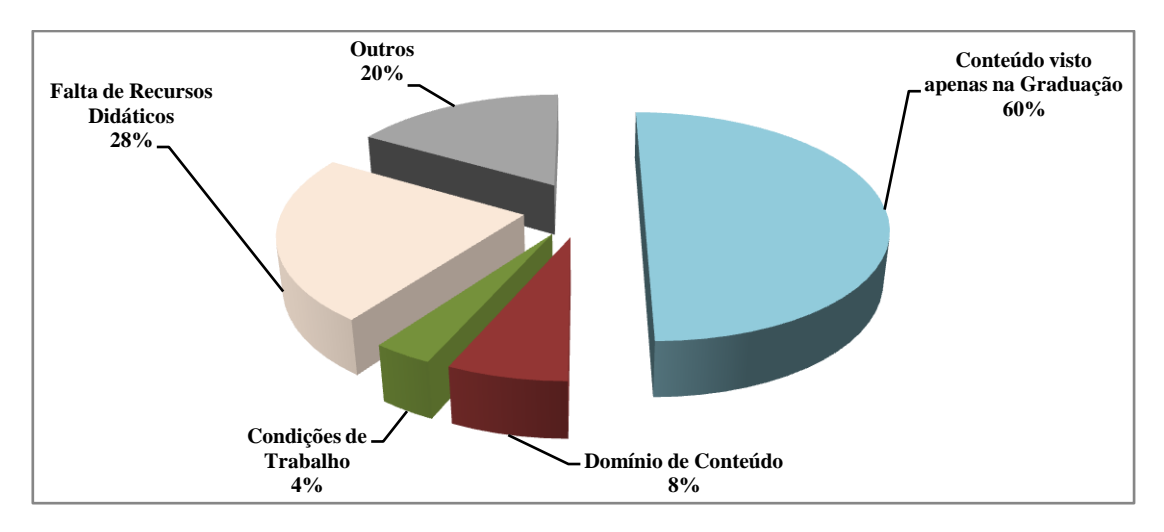

**Gráfico 6: Dificuldades do Professor**

Os professores entrevistados se consideram adaptados às mídias digitais, cerca de 90%, no entanto preferem manter suas aulas à "moda antiga", uma forma mais tradicional onde os conteúdos são explorados sem o auxílio do computador com suas ferramenta atuais. Talvez o fato de trabalharem em mais de uma série<sup>6</sup> do Ensino Médio possa causar uma falta de tempo e organização para o trabalho de conteúdos de Matemática de forma dinâmica, mais interativa. O Gráfico 7 apresenta o nível de experiência dos professores com o uso as Mídias Digitais.

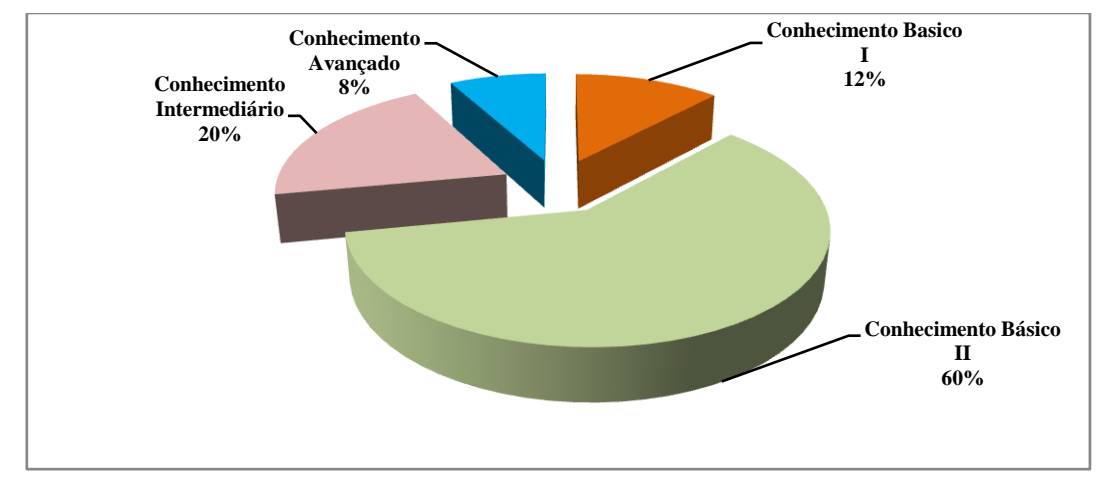

**Gráfico 7: Experiência com as Mídias Digitais**

Os itens envolvendo funções trigonométricas serão analisados e resolvidos na seção 4.6 (Análises dos Itens Apresentados no Questionário). Tais itens possuem habilidades que estão inseridas na Matriz de Referência do SAEB<sup>7</sup>(Anexo I), ou seja, questões que estão no padrão, segundo o  $MEC<sup>8</sup>$ , do que se deve avaliar em um aluno

**.** 

<sup>6</sup> 64% dos professores trabalham em mais uma série do ensino médio.

<sup>7</sup> Sistema Nacional de Avaliação da Educação Básica

<sup>8</sup> Ministério da Educação

que está concluindo o Ensino Médio (BRASIL, 2008). A estatística de acertos e erros será abordada neste momento conforme os itens a seguir:

- $\checkmark$  Apenas um professor acertou todos os itens. Um professor graduado em matemática, com especialização e com pouco tempo dedicado ao ensino público, de 3 a 4 anos. Não utilizou o GeoGebra em sala de aula em 2012, no entanto considera-se um professor com conhecimento avançado quanto ao uso das mídias digitais e conhecedor de tal software;
- $\checkmark$  O item 8.1 do questionário representa o que obteve o maior número de acertos, 11 no total, dos quais apenas 4 acertaram um outro item;
- $\checkmark$  O item 8.2 de tal questionário obteve apenas 5 acertos, um percentual de 20%, sendo que dos que acertaram o item 8.1 apenas 3 obtiveram êxito neste item.
- $\checkmark$  O item 8.3 do questionário obteve 2 acertos apenas, e dos 25 que responderam o questionário, 12 deixaram este item em branco;
- $\checkmark$  O item 8.4 do questionário obteve apenas 8 sucessos, dos quais 3 não acertaram mais nenhum item dos apresentados.

O Gráfico 8 apresenta uma análise, relativa as questões de Funções Trigonométricas para os professores que foram entrevistados, neste gráfico a pontuação percentual pelo número de candidatos, no caso foi considerando que cada acerto gera 25% de pontuação.

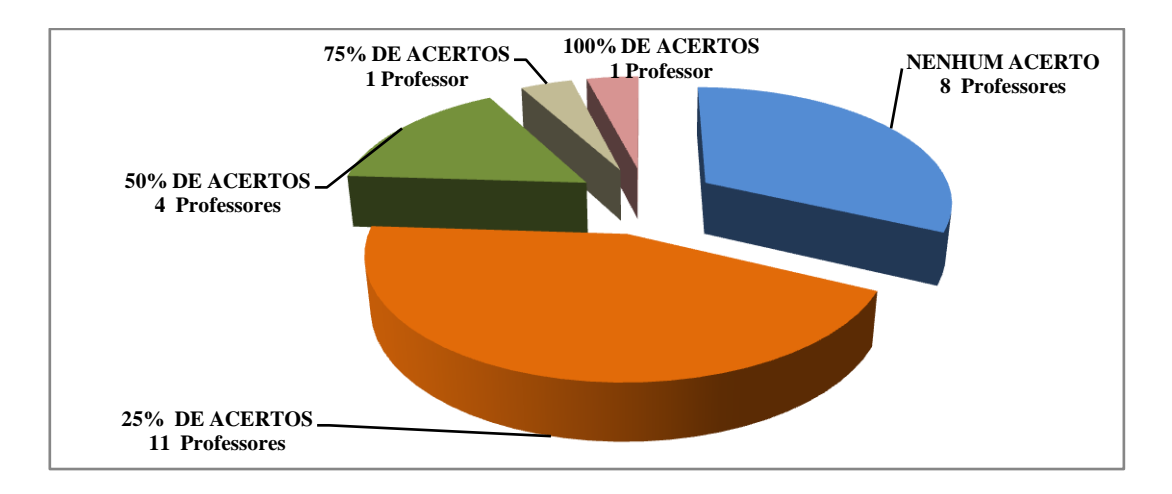

**Gráfico 8: Número de Professores e Percentual de acertos**

### **2.3 Considerações Finais**

De acordo com a análise apresentada, na seção anterior, observa-se que o percentual de acertos dos itens envolvendo Funções Trigonométricas foi muito baixo, 92% dos professores obtiveram aproveitamento menor ou igual a 50% e apenas um professor obteve 100% de aproveitamento, observa-se que os itens relacionados às Funções Trigonométricas foram elaborados para a avaliação de alunos do ensino médio.

Os resultados do questionário indicam que é necessária a implantação de políticas públicas para capacitação de professores com um foco duplo, a saber:

- Uma abordagem Matemática de conteúdos onde os professores sentem mais dificuldade quando do uso no seu oficio em sala de aula;
- Uma abordagem quanto à aplicação de tais conteúdos usando as TIC's.

É importante associar esses dois fundamentos, ou seja, realizar uma correlação entre a teoria e a prática, usando os conceitos matemáticos (definições, conceitos e exercícios) mostrando como ferramentas computacionais, como por exemplo, o GeoGebra podem ser utilizadas para tornar as aulas mais dinâmicas.

#### **3. Fundamentos Matemáticos de Funções Trigonométricas**

#### **3.1 Visão Geral**

As funções trigonométricas representam tema importante da Matemática, configurando um papel importante na análise e nas aplicações, tanto as mais simples como as mais complexas.

Este capítulo abrange desde os aspectos históricos e aplicativos da trigonometria, quanto os primeiros passos do homem usando essas informações para explicar fenômenos da natureza. A trigonometria, que chegou a se preocupar simplesmente com a resolução de triângulos, onde o objetivo principal era determinar os seus seis elementos (três lados e três ângulos), quando conhecidos três deles, sendo pelo menos um deles um lado, passou a ser ferramenta imprescindível de aplicação na Astronomia, Cartografia e Navegação Oceânica e na Geodésica.

### **3.2 As Primeiras Noções de Trigonometria**

Uma das noções de trigonometria está relacionada à solução do problema da navegação. O primeiro cálculo da circunferência da Terra foi realizado por Eratóstenes (250 a.C.), o bibliotecário de Alexandria. Os cálculos de Eratóstenes dependiam do ângulo formado pela sombra do Sol e pela vertical em dois pontos: um ao norte e outro ao sul.

Eratóstenes sabia que Alexandria, ponto A na Figura 1, ficava a 800 km da cidade hoje chamada de Assuã, ponto B e, portanto, esta era a medida do arco AB na figura. Ele também sabia que em 21 de Junho, solstício de Verão no hemisfério Norte, ao meio dia em Assuã, o Sol incidia diretamente sobre as suas cabeças, junto à primeira catarata do Nilo. Portanto, os seus raios formavam um ângulo de zero grau com a vertical, não produzindo sombra. No mesmo instante, os raios do Sol formavam um ângulo de 7 1/2 graus com a vertical, em Alexandria. Devido à grande distância do Sol, ao atingirem a Terra, os raios do Sol poderiam ser considerados paralelos e, portanto, os

ângulos AÔB e DÂS são iguais, conforme mostra a Figura 1 (MANTEIGAS et al, 2000).

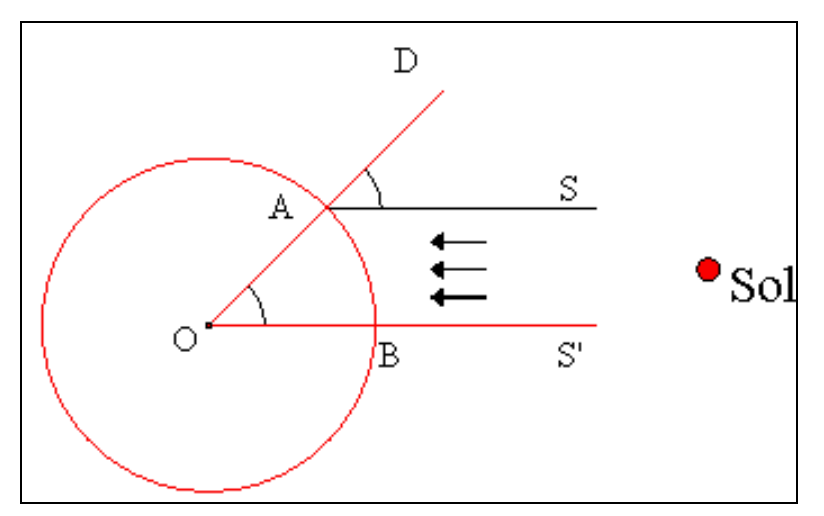

**Figura 1: Cálculo do Raio da Terra**

Como o ângulo formado no centro da Terra pelas linhas que partiam de Assuã e de Alexandria, era igual a 7 1/2 graus, calcular o raio da Terra era equivalente a resolver a proporção 3.2.1,

$$
\frac{7\frac{1}{2}}{360} = \frac{800}{x}
$$
 (3.2.1)

Uma vez que a circunferência inteira da Terra mede 360º, a equação (3.2.1) apresenta a forma como descobrir esse valor.

O cálculo, feito por Eratóstenes, para a circunferência da Terra - 38400 km - foi um resultado fantástico se considerarmos que, muito tempo depois, na época de Colombo, os mais reputados geógrafos acreditavam que o valor correto para a circunferência da Terra era cerca de 27200 km. O raio da Terra pode ser estimado dividindo-se o comprimento da sua circunferência por 2π (aproximadamente igual a 6,28) (MANTEIGAS et al, 2000).

#### **3.3 Definições Básicas de Trigonometria**

### **3.3.1 O ângulo**

O ângulo é a figura formada por duas semi-retas de mesma origem. As semiretas são os lados do ângulo e a origem comum é o vértice (figura 2). Para medir um ângulo, utilizamos o transferidor, que nada mais é que um círculo graduado em uma unidade qualquer. A figura 3 mostra um transferidor graduado em graus, que representa a fração 1/360 do círculo (Carmo et al, 1992).

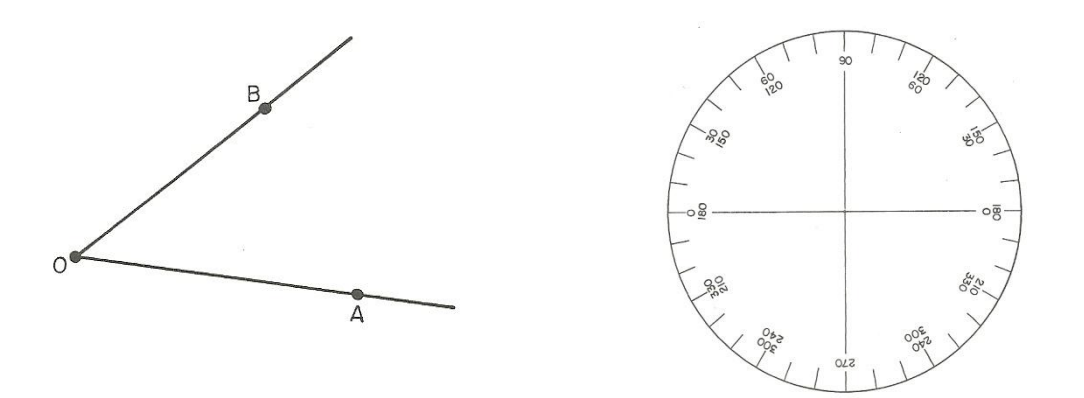

**Figura 2: Ângulo AÔB Figura 3: Círculo graduado em graus**

Para fazer referência a determinado arco de um círculo, costuma-se usar expressões do tipo "arco de 40º". Deve-se entender esta expressão como arco que subtende um ângulo central de 40°. Assim os arcos  $\widehat{AB}$  e  $\widehat{AB}$ ' da figura 4 são arcos de 40º. Os arcos de círculos que subtendem o mesmo ângulo central são semelhantes de razão de semelhança igual à razão entre os raios (Lima, 1991).

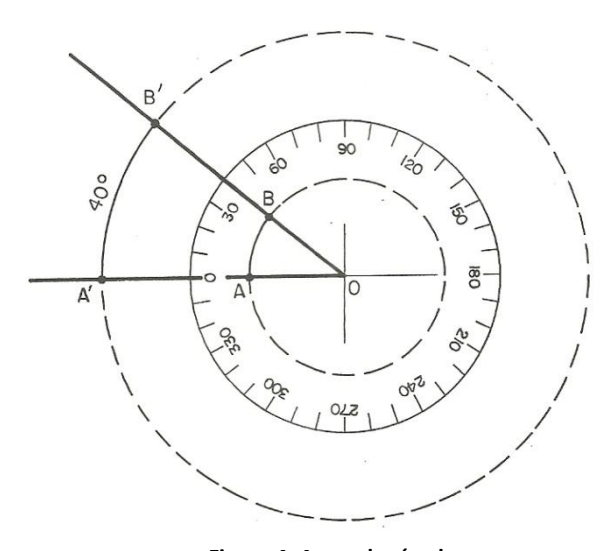

**Figura 4: Arcos de círculo**

A partir desta razão de semelhança pode-se definir a medida de um ângulo em radianos como a razão entre o comprimento do arco determinado pelo ângulo em um círculo cujo centro é o vértice do ângulo e o comprimento do raio do círculo (Carmo et al, 1992). Dessa forma quando se submete um determinado ângulo a uma função trigonométrica (como será visto na seção 3.3.4) fica subentendida que está se referindo ao arco determinado no círculo por tal ângulo.

#### **3.3.2 Relações Trigonométricas no Triângulo Retângulo**

Na 8ª série (9º ano) do Ensino Fundamental estuda-se que em um triângulo retângulo ABC, (ver Figura 5) retângulo em A de hipotenusa **a** e ângulos agudos  $\widehat{B}$  e  $\widehat{C}$ , opostos respectivamente aos catetos **b** e **c**, tem-se as seguintes definições:

$$
\cos \hat{B} = \frac{c}{a} = (cateto \ adjacente) \div (hipotenusa)
$$
  

$$
sen \hat{B} = \frac{b}{a} = (cateto \ oposto) \div (hipotenusa)
$$

Da mesma forma encontra-se que cos  $\hat{C} = \frac{b}{a}$  e sen  $\hat{C} = \frac{c}{a}$ 

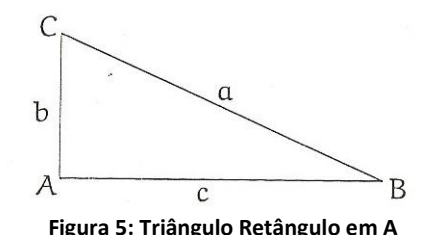

Como todo ângulo agudo representa um ângulo de um triângulo retângulo, tais relações definem o seno e o cosseno de um ângulo agudo qualquer. Uma observação pertinente é que as relações dependem apenas do ângulo em questão, não dependendo assim do tamanho do triângulo retângulo. De fato, pois dois triângulos retângulos que tenham um ângulo agudo igual serão semelhantes (LIMA, 2006).

A partir da figura 5 e as definições vistas para seno, cossenos e o Teorema de Pitágoras pode-se concluir as seguintes relações:

$$
\checkmark \quad \left(\operatorname{sen}\hat{B}\right)^2 + \left(\operatorname{cos}\hat{B}\right)^2 = 1
$$

30

 $\sqrt{\ }$  sen  $\hat{B} = \cos \hat{C}$ 

Como a hipotenusa representa o maior lado do triângulo retângulo conclui-se pelas definições de seno e cosseno (como será visto na seção 3.3.4) que o seno e o cosseno de um ângulo agudo são números compreendidos entre 0 e 1 (LIMA, 2006).

#### **3.3.3 Funções Periódicas**

Uma função f é dita periódica se existe um número real positivo P, chamado período de f, tal que,

$$
f(x) = f(x + P)
$$
 (3.3.2.1)

para todo x no domínio de f. O gráfico de uma função periódica é obtido pela repetição de qualquer intervalo de comprimento P. O Gráfico 9 apresenta este conceito de funções periódicas.

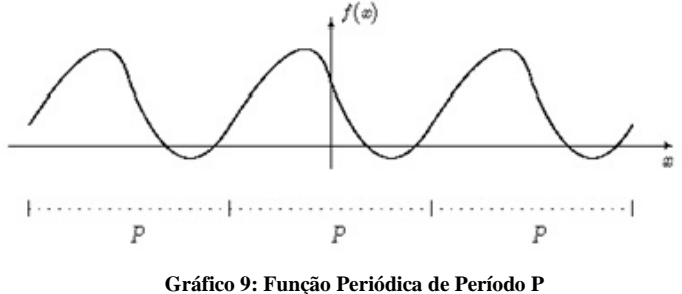

Observações:

- O período *P* é o comprimento do intervalo em *x* necessário para a imagem da função se repetir;
- Segue da equação (3.3.2.1) que se *f* é periódica de período *P* então para qualquer *n* inteiro positivo temos

$$
f(x) = f(x + n, P) \tag{3.3.2.2}
$$

ou seja, qualquer múltiplo inteiro positivo *nP* de *P* também é um período de *f*. O menor valor de *P* que satisfaz a equação (3.3.2.1) é chamado período fundamental de *f* e será denotado por *T* (Gráfico 10). Qualquer outro período de *f* será um múltiplo inteiro do período fundamental. (SANTOS, 2004).

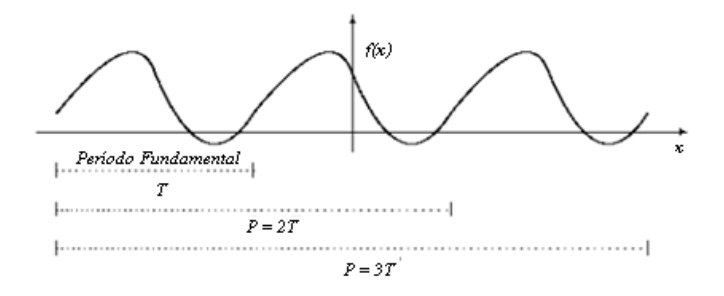

**Gráfico 10: Função de Período T**

**Proposição 1**: Seja f uma função periódica de período P, então:

(i)  $f(ax)$ ,  $a \neq 0$ , é periódica de período  $\frac{p}{a}$ ; (ii)  $f\left(\frac{x}{b}\right)$ ,  $b \neq 0$ , é periódica de período b. P.

Demonstração:

(i) Suponha que  $P^*$  é o período de  $f(ax)$ , de modo que,

$$
f(ax) = f[a(x + P^*)] = f(ax + aP^*).
$$

Fazendo  $u = ax$ , obtém:

$$
f(u) = f(u + a P^*).
$$

Logo pela hipótese de que f é periódica de período P, concluí-se que:

$$
P = a.P^*, \text{ ou seja}, P^* = \frac{P}{a}
$$

(ii) Suponha que P<sup>\*</sup> é o período de  $f\left(\frac{x}{b}\right)$ , de modo que,

$$
f\left(\frac{x}{b}\right) = f\left[\frac{1}{b}(x + P^*)\right] = f\left[\frac{x}{b} + \frac{P^*}{b}\right]
$$

Fazendo  $u = \frac{x}{b}$ , obtemos

$$
f(u) = f(u + \frac{P^*}{b}).
$$

Logo pela hipótese de que f é periódica de período P, concluímos que:

$$
P = \frac{P^*}{b}
$$
, ou seja,  $P^* = P$ . b.

**Proposição 2:** Sejam f<sub>1</sub> e f<sub>2</sub> duas funções periódicas de mesmo P, a<sub>1</sub> e a<sub>2</sub> duas constantes reais quaisquer. A função h definida por:

$$
h(x) = a_1 f_1(x) + a_2 f_2(x)
$$

também é periódica de período P (isto é, a combinação linear de funções periódicas de mesmo período também é periódica, com mesmo período das funções que foram combinadas).

Demonstração:

Tomando

$$
h(x + P) = a_1 f_1(x + P) + a_2 f_2(x + P) = a_1 f_1(x) + a_2 f_2(x) = h(x).
$$

**Exemplo 1:** Dados um número real x, considere **n** o maior número natural menor ou igual a x, ou seja,

$$
n \leq x < n+1
$$

Considere a função f que associa a cada número real **x** o real **x – n**, onde **n** é o maior número inteiro que não supera **x.** 

Para fixar ideia apresentam-se alguns exemplos:

- a)  $f(0,2) = 0,2 0 = 0,2;$
- b)  $f(5) = 5 5 = 0;$
- c)  $f(3,7) = 3,7 3 = 0,7;$
- d)  $f(-4) = -4 (-4) = 0;$

De forma geral tem-se que:

$$
f(x) = \begin{cases} x, & para \ 0 \le x < 1 \\ x - 1, & para \ 1 \le x < 2 \\ x - 2, & para \ 2 \le x < 3 \\ \dots & \dots & \dots & \dots & \dots \\ x - (n - 1), & para \ n - 1 \le x < n, n \in \mathbb{N}^* \end{cases}
$$

Analogamente tem-se:

$$
f(x) = \begin{cases} x - (-1) = x + 1, & par = 1 \le x < 0 \\ x - (-2) = x + 2, & par = 2 \le x < -1 \\ x - (-3) = x + 3, & par = 3 \le x < -2 \\ \dots & \dots & \dots & \dots & \dots & \dots \\ x - (-n + 1), & par = 1, n \in \mathbb{N}^* \end{cases}
$$

Portanto, a função f está representada no Gráfico 11.

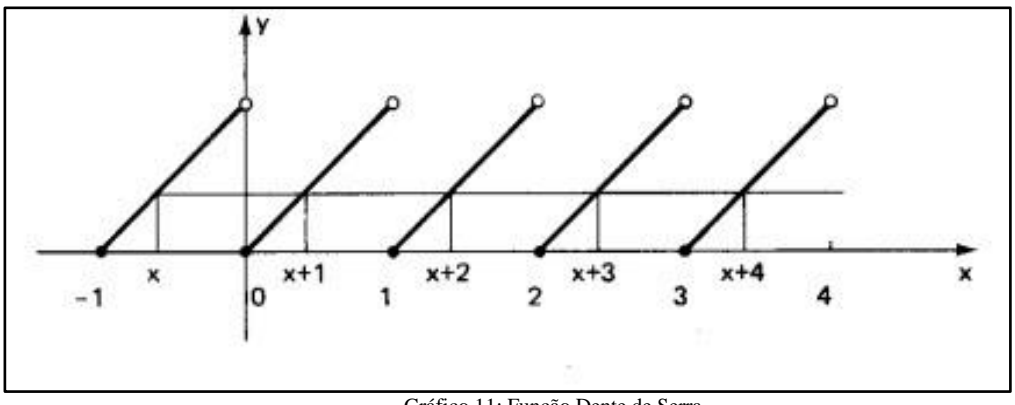

Gráfico 11: Função Dente de Serra

Portanto, *f* representa uma função periódica de período p = 1. A função definida acima é conhecida como Dente de Serra. (LIMA, 2006).

# **3.3.4 Ciclo Trigonométrico**

O estudo do ciclo ou circunferência trigonométrica geralmente é trabalhado no Ensino Médio nos dois primeiros anos. Circunferência trigonométrica (ou ciclo trigonométrico)  $C$  representa uma circunferência centrada na origem do sistema cartesiano ortogonal e cujo raio é igual a 1. Os pontos pertencentes a  $C$  tem a característica de que a soma dos quadrados de suas coordenadas é igual a 1, ou seja,

$$
(x, y) \in C \Leftrightarrow x^2 + y^2 = 1.
$$

Pode-se definir então:

$$
\mathcal{C} = \{ (x, y) \in \mathbb{R}^2; \ x^2 + y^2 = 1 \}.
$$

A Figura 6 apresenta o ciclo trigonométrico. Pode-se observar claramente que dado  $(x, y) \in C$ , tem-se que  $-1 \le x, y \le 1$ .

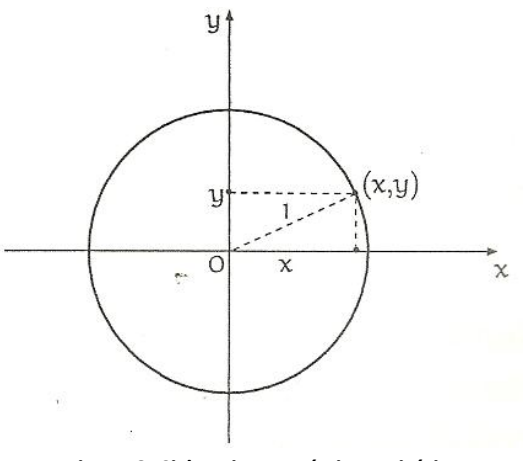

**Figura 6: Ciclo Trigonométrico Unitário**

Com a intenção de definir as funções sen:  $\mathbb{R} \to \mathbb{R}$  e cos:  $\mathbb{R} \to \mathbb{R}$ , precisamos associar a cada número real **t** um ângulo e considerar o seno e o cosseno desse ângulo. Sem perda de generalidades, seja **t** este ângulo.

Neste momento são definidas as funções trigonométricas tomando como partida a função de Euler,

$$
\mathcal{E}\colon\mathbb{R}\to\mathcal{C},
$$

que faz corresponder a cada número real **t** o ponto  $\mathcal{E}(t) = (x, y)$  da circunferência unitária obtido da seguinte forma:

- $\checkmark \in \mathcal{E}(0) = (1,0)$
- $\checkmark$  Se **t** > 0, percorre-se sobre a circunferência C, a partir do ponto (1,0), um caminho de comprimento **t**, sempre andando no positivo (contrário ao movimento dos ponteiros de um relógio comum, ou seja, o sentido que nos leva de  $(1,0)$  para  $(0,1)$  pelo caminho mais curto sobre C). O ponto final do caminho será chamado  $\mathcal{E}(\mathbf{t})$ .
- $\checkmark$  Se **t** < 0,  $\mathcal{E}(\mathbf{t})$  será a extremidade final de um caminho sobre C, de comprimento  $|t|$ , que parte do ponto (1,0) e percorre C sempre no sentido negativo (no sentido do movimento dos ponteiros de um relógio).

Pode-se visualizar a função de Euler, como sendo o processo de enrolar a reta sobre a circunferência C, de modo que o ponto  $0 \in \mathbb{R}$  caia sobre o ponto  $(1,0) \in \mathbb{R}$ . A Figura 7 apresenta a Função de Euler no Ciclo Trigonométrico.

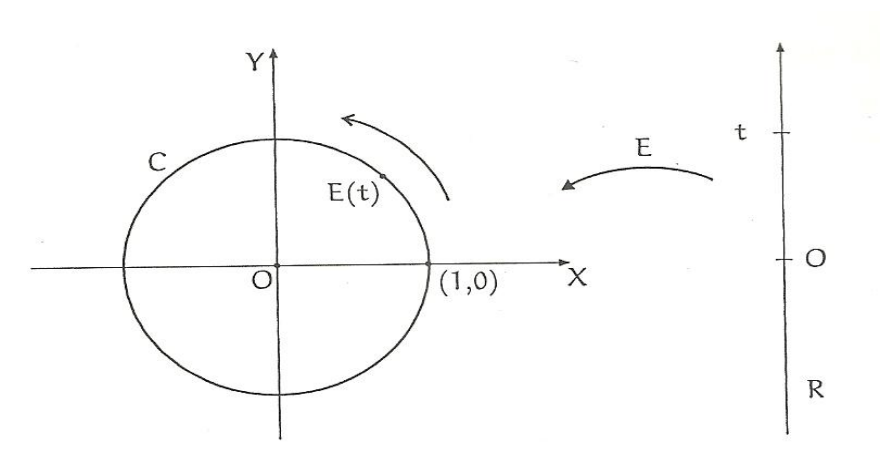

**Figura 7: Correlação entre a Reta e o Ciclo Trigonométrico**

Sempre que o ponto **t**, da reta, descreve um intervalo de comprimento  $\mathcal{L}$ , sua imagem  $\mathcal{E}(t)$  percorre sobre a circunferência C um arco de igual comprimento L. Como a circunferência trigonométrica tem comprimento  $2\pi$ , quando o ponto **t** descreve um intervalo de comprimento  $2\pi$  sua imagem  $\mathcal{E}(t)$  dá uma volta completa sobre C, retornando ao ponto de partida.

Em função do apresentado, a Função de Euler é periódica, pois todo  $t \in \mathbb{R}$  temse que  $\mathcal{E}(t + 2\pi) = \mathcal{E}(t)$  e, mais geralmente para todo  $k \in \mathbb{R}$ , tem-se  $\mathcal{E}(t + 2k\pi) =$  $\mathcal{E}(t)$ ,  $\forall t \in \mathbb{R}$ .

De forma recíproca, se t < t' em  $\mathbb R$  são tais que  $\mathcal E(t) = \mathcal E(t')$ , tem-se que quando um ponto **s** da reta varia de **t** a **t**' sua imagem  $\mathcal{E}(s)$  se desloca sobre  $\mathbf{C}$ , no sentido positivo, partindo de  $\mathcal{E}(t)$ , dando um número inteiro k de voltas e retornando ao ponto de partida  $\mathcal{E}(t) = \mathcal{E}(t')$ . A distância total percorrida é igual é igual a 2. k.  $\pi$ , logo  $t' =$  $t + 2$ , k,  $\pi$ , pois o comprimento do caminho percorrido por  $\mathcal{E}(s)$  é, por definição, igual à distância percorrida por **s** sobre a reta (LIMA, 2006).

Para a consolidação da definição que será estabelecida na próxima seção considere os pontos A = (1,0) e 0 = (0,0) e para cada t  $\in \mathbb{R}$ , escreve-se  $B = \mathcal{E}(s)$ . Ou
seja, pela periodicidade da função de Euler, para cada ponto  $B = (x, y) \in C$ , será associado um único  $t \in [0, 2\pi]$ , tal que  $\mathcal{E}(t) = (x, y)$ . Nada mais natural que associarmos a medida do ângulo  $A\hat{O}B$  a **t** radianos.

A partir dessas observações podemos garantir que, de acordo com as Figura 8 a 12, se  $\mathcal{E}(t) = (x, y)$  então se pode estabelecer algumas simetrias cartesianas da função de Euler, que como veremos na próxima seção revela algumas propriedades das funções seno e cosseno.

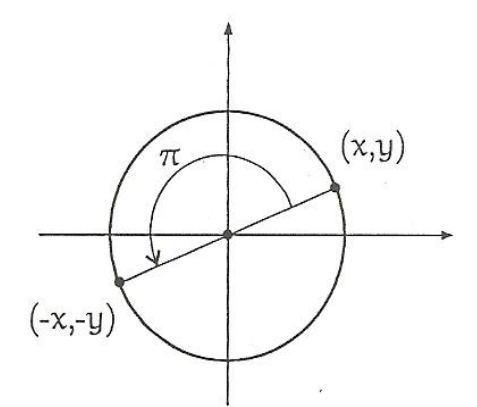

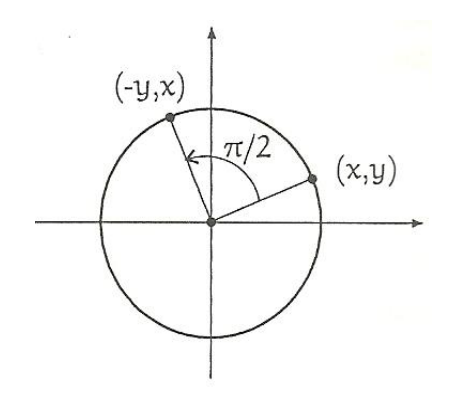

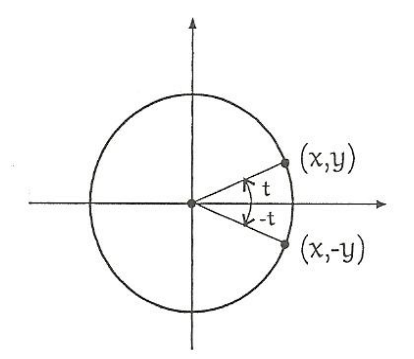

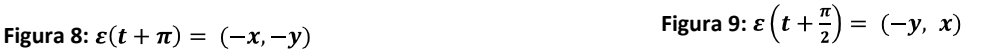

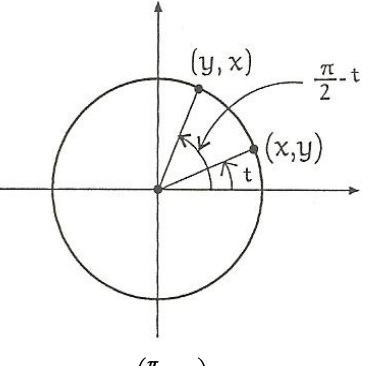

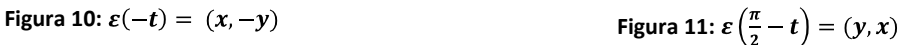

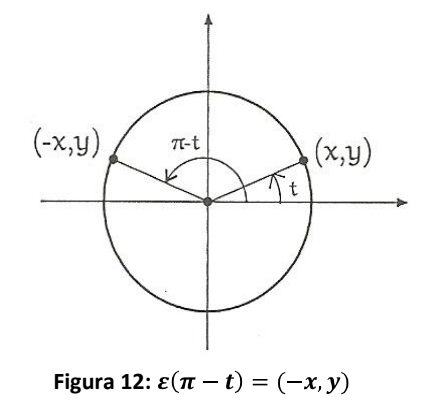

### **3.3.5 Funções Trigonométricas**

A partir do que foi apresentado na seção anterior é confortável definir as funções *sen*:  $\mathbb{R} \to \mathbb{R}$  *e cos*:  $\mathbb{R} \to \mathbb{R}$ , tomando para cada  $t \in \mathbb{R}$ :

$$
\mathcal{E}(\boldsymbol{t})=(\cos{(\boldsymbol{t})},\text{sen}(\boldsymbol{t}))
$$

Ou seja,  $x = cos(t) e y = sen(t)$  são, respectivamente, a abscissa e a ordenada do ponto  $\mathcal{E}(t)$  da circunferência unitária C.

Da definição de circunferência tem-se que:

$$
(\text{sen}(\mathbf{t}))^2 + (\cos{(\mathbf{t})})^2 = 1
$$

Definidas assim as funções trigonométricas tem-se como uma propriedade fundamental a periodicidade. Por isso são especialmente adaptadas para descrever os fenômenos de natureza periódica, oscilatória ou vibratória, os quais abundam no universo: movimento de planetas, som, corrente elétrica alternada, circulação do sangue, batimentos cardíacos entre outros.

A importância das funções trigonométricas foi grandemente reforçada com a descoberta de Joseph Fourier, em 1822, de que toda função periódica (com ligeiras e naturais restrições) é uma soma (finita ou infinita) de funções do tipo:

$$
acos(nx) + bsen(nx)
$$

Para que se tenha uma ideia da relevância deste fato, que deu origem à chamada Análise de Fourier, basta dizer que, segundo o banco de dados da revista "Mathematical Reviews", o nome mais citado nos títulos de trabalhos matemáticos nos últimos 50 anos é o de Fourier (LIMA, 2006).

*Definição:* Uma função  $f: \mathbb{R} \to \mathbb{R}$  é par quando para todo  $t \in \mathbb{R}$  tem-se

$$
f(t) = f(-t)
$$

Agora se

$$
f(-t) = -f(t)
$$

diz-se que  $f$ representa uma função ímpar.

Agora como  $\mathcal{E}(-t) = (x, -y)$  tem-se que  $cos(-t) = cos(t)$  e sen $(-t) = -sen(t)$ , dessa forma pela definição de f a função cosseno é par e a função seno ímpar.

Pode-se usar as conclusões tiradas das figuras 8 a 12, da seção anterior, e observar que, para todo  $t \in \mathbb{R}$ , valem:

$$
\begin{aligned}\n&\checkmark\quad cos(t+\pi) = -cost, \quad sen(t+\pi) = -sent \\
&\checkmark\quad cos\left(t+\frac{\pi}{2}\right) = -sent \quad sen\left(t+\frac{\pi}{2}\right) = cost \\
&\checkmark\quad cos\left(\frac{\pi}{2}-t\right) = sent \quad sen\left(\frac{\pi}{2}-t\right) = cost \\
&\checkmark\quad cos(\pi-t) = -cost \quad sen(\pi-t) = sen\n\end{aligned}
$$

Graficamente as funções seno e cosseno podem ser representadas de acordo com os Gráficos 12 e 13, respectivamente (LIMA, 2006).

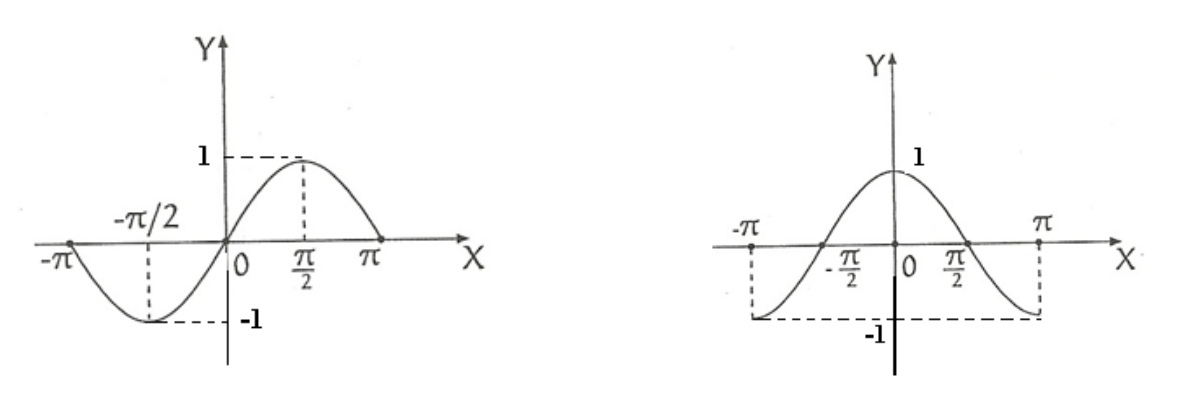

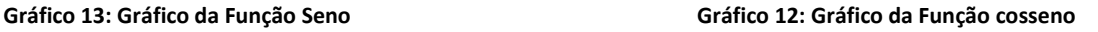

Para arcos que são extremidades dos quadrantes o trabalho pode ser facilitado. De fato, as extremidades dos quadrantes representam situações o seno se anula ou cosseno se anula. (LIMA, 2006).

Mais especificamente tem-se:

$$
sent = 0, para t = 2. k. \pi, k \in \mathbb{Z}. Neste caso tem - se
$$

$$
cost = 1 ou cost = -1;
$$

$$
cost = 0, para t = \frac{\pi}{2} + 2. k. \pi, k \in \mathbb{Z}. Neste caso tem - se
$$
  

$$
sent = 1 ou sent = -1;
$$

Tais conclusões podem ser facilmente visualizadas na Figura 13, ciclo trigonométrico.

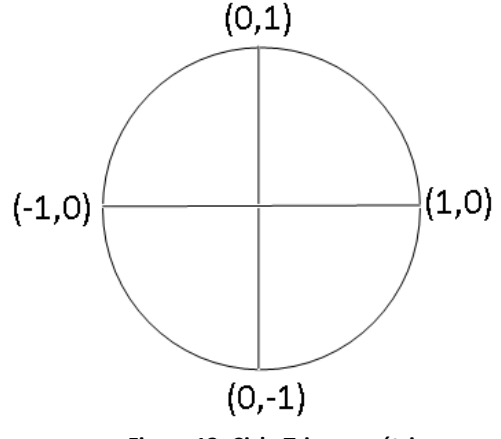

**Figura 13: Ciclo Trigonométrico**

Observa-se, ainda, que o ciclo trigonométrico é dividido em quadrantes, cuja numeração pode ser definida da seguinte forma:

**I QUADRANTE**: Arcos que estão localizados na primeira volta do ciclo trigonométrico entre 0 e  $\frac{\pi}{2}$ , ou analogamente, entre os pontos (1,0) e (0,1). Quando consideramos um arco  $\alpha$  qualquer no I quadrante, podemos garantir que:

$$
0+2 \cdot k \cdot \pi < \alpha < \frac{\pi}{2} + 2 \cdot k \cdot \pi \text{, onde } k \in \mathbb{Z}.
$$

**II QUADRANTE**: Arcos que estão localizados na primeira volta do ciclo trigonométrico entre  $\frac{\pi}{2}$  e  $\pi$ , ou analogamente, entre os pontos (0,1) e (-1,0). Quando consideramos um arco  $\alpha$  qualquer no II quadrante, podemos garantir que

$$
\pi(\frac{1+4k}{2}) < \alpha < \pi + 2, k, \pi = (2k+1), \pi, \text{ onde } k \in \mathbb{Z}.
$$

**III QUADRANTE**: Arcos que estão localizados na primeira volta do ciclo trigonométrico entre  $\pi e \frac{3\pi}{2}$ , ou analogamente, entre os pontos (-1,0) e (0,-1). Quando consideramos um arco  $\alpha$  qualquer no III quadrante, podemos garantir que:

$$
\pi + 2. k. \pi = (2k + 1). \pi < \alpha < \frac{3\pi}{2} + 2. k. \pi = \pi \left(\frac{3 + 4k}{2}\right), \text{ onde } k \in \mathbb{Z}.
$$

**IV QUADRANTE**: Arcos que estão localizados na primeira volta do ciclo trigonométrico entre  $\frac{3\pi}{2}$  e  $2\pi$ , ou analogamente, entre os pontos (0,-1) e (1,0). Quando consideramos um arco  $\alpha$  qualquer no III quadrante, podemos garantir que:

$$
\frac{3\pi}{2} + 2. k. \pi = \pi \left(\frac{3+4k}{2}\right) < \alpha < 2\pi + 2. k. \pi = 2. \pi (1+k), \text{ onde } k \in \mathbb{Z}.
$$

## **3.4 Considerações Finais**

Qual significado pode ser dado ao termo *Trigonometria?* Se for considerada como a ciência analítica estudada atualmente, teremos a origem no século XVII, após o desenvolvimento do simbolismo algébrico. Mas, se considerar o significado da geometria acoplada à Astronomia, as origens remontarão aos trabalhos de Hiparco, no século II A.C., embora existam traços anteriores de seu uso. Se for considerado, ainda, que significa literalmente medidas do triângulo, a origem será no segundo ou terceiro milênio antes de Cristo (COSTA, 1997).

A Teoria de Funções Trigonométricas apresentada neste capítulo está direcionada para o desenvolvimento de material de apoio aos professores do Ensino Médio Regular, explorando principalmente os conteúdos com atividades que podem ser resolvidos com apoio de ferramentas computacionais, o que será desenvolvido no próximo capítulo.

#### **4. Ferramentas Computacionais para Ensino de Funções Trigonométricas**

## **4.1 Visão Geral**

1

Com a ampliação e a disseminação da informática, o computador chegou também nas escolas, onde, não apenas, tem uso administrativo, mas também constitui objeto importantíssimo de uso no processo ensino aprendizagem, revestido de uma modernidade que exerce grande fascínio sobre os estudantes, pois vem acompanhado da explosão da multimídia, dos programas que misturam jogos e informações educativas, das enciclopédias virtuais e outras oportunidades que possibilitam uma forma diferente de acesso a informações e ao conhecimento. Atualmente, observa-se no ensino público uma preocupação em descobrir novas possibilidades de uso do computador e levar até seus alunos. Além, também, de tentar diminuir a diferença de oportunidades de formação entre os alunos da rede pública de ensino e os da escola particular (TRAPE LIMA, 2001).

As escolas da rede pública brasileira, já há alguns anos, vem disponibilizando para a comunidade escolar ambiente computacional, através dos laboratórios de informática, os quais disponibilizam não somente o computador, mas todo um ambiente informatizado através dos pacotes educacionais com inúmeros softwares gratuitos e softwares livres<sup>9</sup>.

Os *softwares* livres desempenham um papel importante neste processo, já que tem seus custos reduzidos, havendo apenas necessidade, em alguns casos, custos com capacitação, já o uso de tecnologias proprietária distancia, ainda mais, as escolas da sua responsabilidade de realizar também a inclusão digital.

Este capítulo tem por objetivo, apresentar algumas ferramentas computacionais disponíveis nos laboratórios da rede pública estadual de ensino da cidade de Rio Branco - AC, dando ênfase ao uso do *software* GeoGebra.

#### **4.2 Ferramentas ou** *Softwares* **Educacionais para Ensino de Matemática**

Os laboratórios de informática das escolas públicas de Rio Branco - AC estão equipados com computadores financiados pelo Governo Federal e cujo sistema operacional é o Linux Educacional. Os pacotes educacionais que fazem parte do Linux

<sup>9</sup> Software Livre: *software* **de código aberto** ou *software* **aberto** é qualquer programa de computador cujo código-fonte deve ser disponibilizado para permitir o uso, a cópia, o estudo e a redistribuição.

Educacional representam uma distribuição desenvolvida pelo Centro de Experimentação em Tecnologia Educacional (CETE) do Ministério da Educação (CARVALHO, 2009).

O Linux Educacional é um sistema operacional gratuito que possui ferramentas equivalentes aos sistemas proprietários como: Editores de texto, planilha e apresentação de slides, leitura de arquivos no formato PDF, leituras gráficas em vários formatos e navegadores da WEB entre outros.

No que diz respeito a programas educacionais, o pacote de *software* que é instalado nos computadores dos laboratórios das escolas públicas, estes disponibilizam linguagem de programação, ambientes para o ensino de Ciências, Física, Geografia, idiomas, jogos, Português e Matemática (CARVALHO, 2009).

No pacote de Matemática temos disponíveis várias ferramentas para uso dos alunos e professores como: Calculadora Gráfica (KAlgebra), Desenho com funções Matemáticas (KmPlot), Exercícios com frações (KBruch), Matemática Dinâmica (GeoGebra), Geometria Dinâmica (Kig), Interface para *softwares* Matemáticos (Cantor), Teoria dos grafos (Rocs).

O GeoGebra representa uma ferramenta importante para o professor desenvolver suas atividades em suas aulas, já que caminha pelos elementos algébricos e geométricos, tornando mais simples a visão de conteúdos matemáticos pelos alunos.

### **4.3** *Software* **Geogebra**

O GeoGebra é um *software* livre, código aberto de geometria dinâmica compatível com o Linux/Windows, isto é, multi plataforma, com a característica de integrar recursos geométricos e algébricos em um só ambiente. O significado do nome do *software* está na sua própria grafia: *GEO (***METRIA***) (***AL***) GEBRA* (SOUZA JUNIOR, 2010).

As atividades envolvendo funções trigonométricas (ou simplesmente funções) podem ser desenvolvidas em ambientes de geometria dinâmica – GeoGebra. Pois, este *software* promove a articulação entre as funções e a geometria – campos da Matemática que são distribuídos separadamente nos livros de Matemática da educação básica.

As atividades a serem desenvolvida, neste capítulo, envolvendo as funções trigonométricas utilizarão os recursos disponíveis no GeoGebra, o que irá mostrar como é possível dinamizar o ambiente de Ensino-Aprendizagem.

No questionário aplicado aos professores (Apêndice1), discutido no Capitulo II, foi apresentado um dado importante, o qual a maioria dos professores não utilizam as ferramentas computacionais disponíveis nos laboratórios de informática, inclusive o GeoGebra, daí a importância de apresentar um breve relato sobre os principais funções do GeoGebra, já que este irá apoiar na construção de resoluções das atividades exibidas no questionário e no capítulo III.

### **4.4 Geogebra – Primeiros Passos**

O GeoGebra é um *software* livre de matemática dinâmica que reune geometria, álgebra e cálculo. Foi desenvolvido pelo professor Markus Hohenwarter da Universidade de *Salzburgo* na Áustria e por uma equipe internacional de programadores.

Consiste em um sistema de geometria dinâmica que permite realizar construções com pontos, vetores, segmentos, retas, seções cônicas e funções que podem ser modificadas dinamicamente (HONENWARTER E HONENWARTER, 2009).

Este *software* apresenta uma janela algébrica que permite a inserção de equações e coordenadas para a construção de objetos diretamente, assim, o GeoGebra tem a potencialidade de trabalhar com variáveis vinculadas a números, vetores e pontos. Este software é livre, qualquer pessoa pode obtê-lo por meio do endereço eletrônico http://www.geogebra.org (SOUZA JUNIOR, 2010).

## **4.4.1 Interface do GeoGebra**

O GeoGebra fornece três diferentes vistas dos objetos matemáticos: a Zona Gráfica, a Zona Algébrica, ou numérica, e a Folha de Cálculo ou Planilha. Elas permitem mostrar os objetos matemáticos em três diferentes representações: graficamente (pontos, gráficos de funções), algebricamente (coordenadas de pontos, equações) e nas células da Planilha. Assim, todas as representações do mesmo objeto estão ligadas dinamicamente e adaptam-se automaticamente às mudanças realizadas em qualquer delas, independentemente da forma como esses objetos foram inicialmente criados. A Figura 14 apresenta a Interface do GeoGebra.

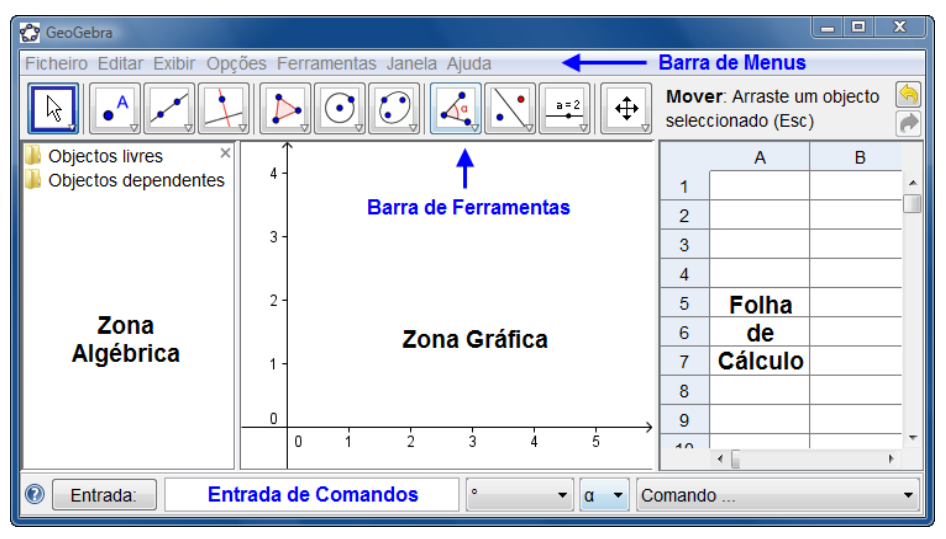

**Figura 14: Interface do GeoGebra**

## **4.4.2 Explorando a Barra de Menus**

O Menu Principal, Figura 15, é semelhante ao que aparece nos diversos aplicativos que usam a plataforma *Windowns* de trabalho (por exemplo, o Microsoft Office). O Menu Principal aparece como segue:

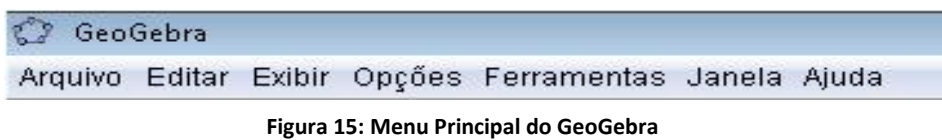

Serão destacados agora as principais funções do Menu Principal: No item Arquivo do Menu Principal, Figura 16, podemos abrir um novo arquivo, com a opção \Novo". Com a opção \Abrir", abrimos a tela de um trabalho que já foi realizado no GeoGebra e foi salvo como nome arquivo.ggb (a extensão dos arquivos de figuras do GeoGebra é .ggb). Para salvar um trabalho, usamos as opções \Gravar"ou \Gravar como", selecionando o destino e escolhendo um nome para o trabalho. (SOUZA JUNIOR, 2010).

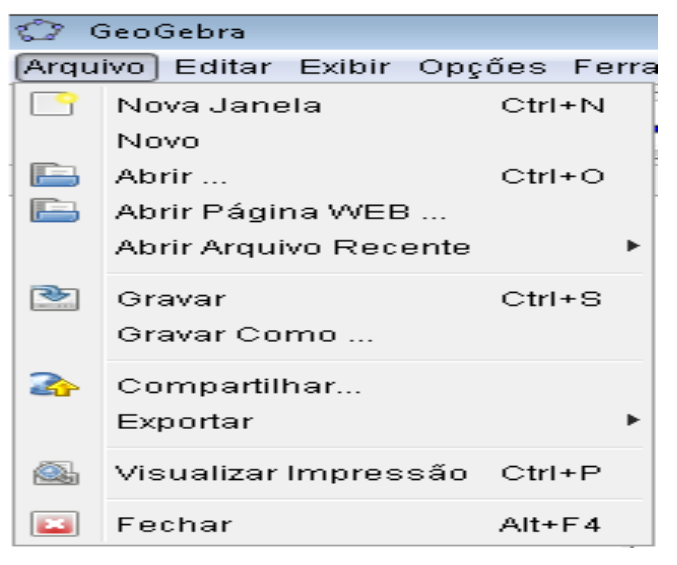

**Figura 16: Item Arquivo no Menu Principal**

No item Editar do Menu Principal, Figura 17,temos a opção \Desfazer", que desfaz o último passo da construção realizada até então, e \Refazer", que refaz o que foi desfeito com a opção \Desfazer". Neste item também aparecem as opções \Apagar", que apaga os objetos selecionados, e \Selecionar tudo", que marca todo o trabalho e prepara para apagar usando a opção \Apagar". Em geral, não usamos esta opção, pois apaga tudo o que foi feito até então. Mas é útil quando cometemos muitos erros e queremos apagar tudo para recomeçar um novo trabalho. (SOUZA JUNIOR, 2010).

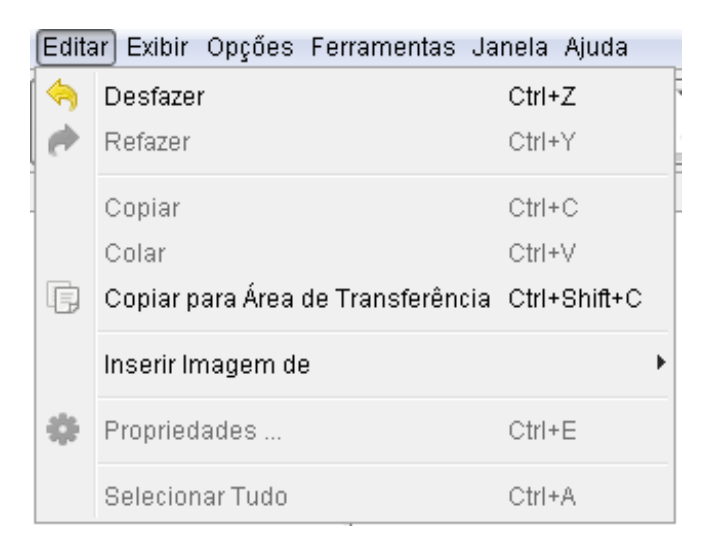

**Figura 17: Item Editar do Menu Principal**

No item Exibir do Menu Principal, Figura 18, temos a opção de exibir ou ocultar os eixos, a malha, a janela de álgebra, entre outros. (SOUZA JUNIOR, 2010).

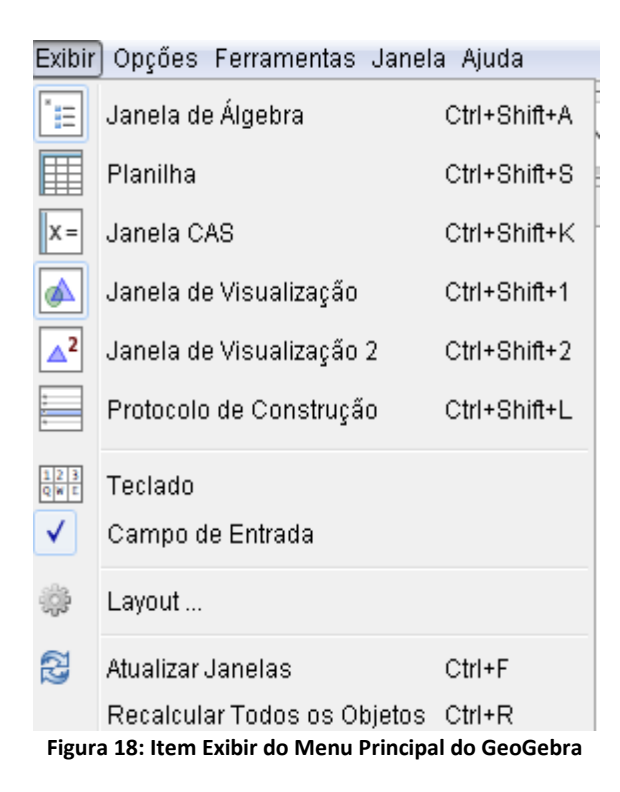

# **4.4.3 Explorando a Barra de Ferramentas do GeoGebra**

A Figura 19 mostra a Barra de Ferramentas do GeoGebra com 12 itens os quais serão explorados com suas principais características.

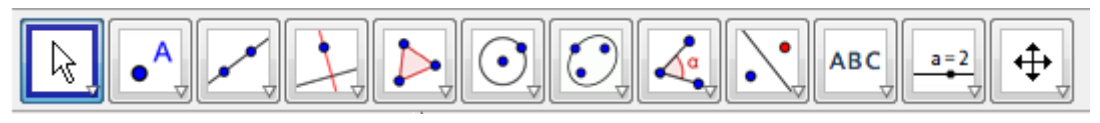

**Figura 19: Barra de Ferramentas do GeoGebra**

Para manipular e/ou escolher objetos já construídos utiliza-se a primeira ferramenta, a qual é chamada de "MOVER".

A segunda ferramenta, Figura 20, fornece dentre outras possibilidades as opções de construção de ponto, intersecção de dois objetos, como gráfico de funções, ponto médio/centro de circunferências, além de representar números complexos.

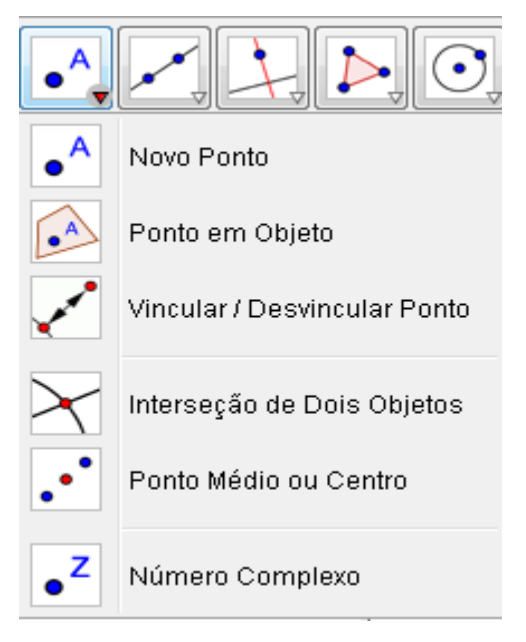

**Figura 20: Segunda Ferramenta do Geogebra**

A terceira ferramenta, Figura 21, possibilita a construção de retas, segmentos de reta, semirreta e a possibilidade de trabalhar com vetores.

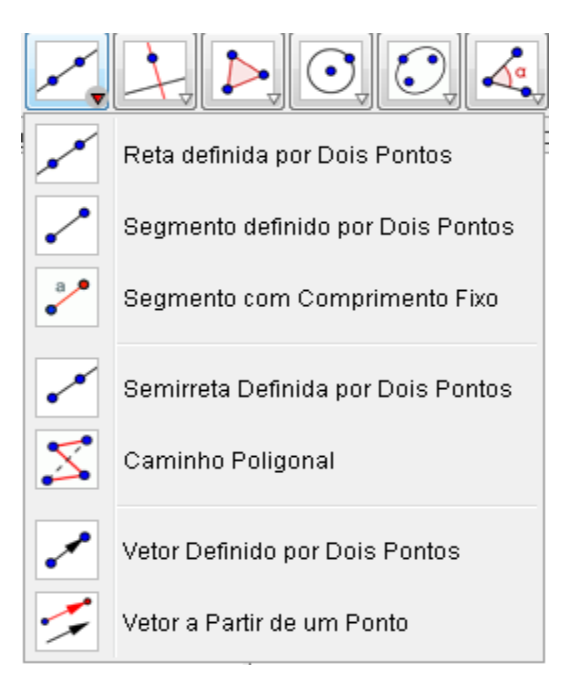

**Figura 21: Terceira Ferramenta do Geogebra**

A quarta ferramenta, Figura 22, garante a construção de retas perpendiculares, paralelas, mediatrizes e bissetrizes, além de localizar lugares geométricos.

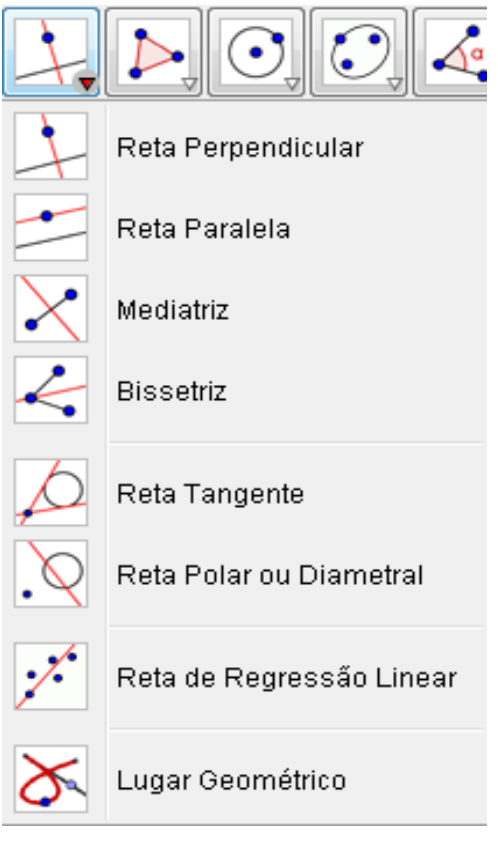

**Figura 22: Quarta Ferramenta do GeoGebra**

A quinta ferramenta, Figura 23, dentre outras possibilidades garante a construção de polígonos regulares e polígonos quaisquer.

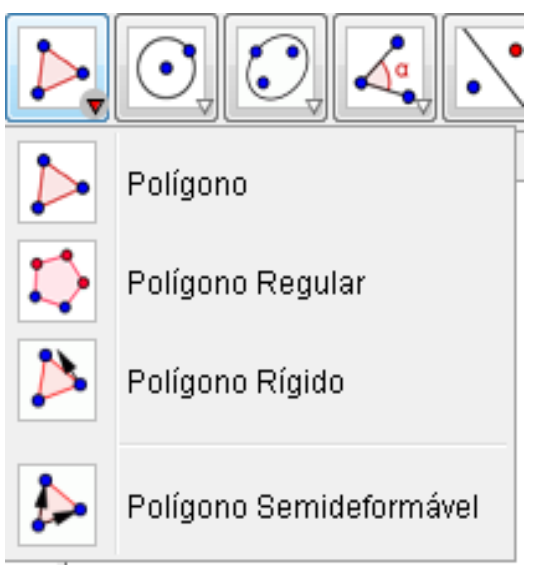

**Figura 23: Quinta Ferramenta do GeoGebra**

A sexta ferramenta do GeoGebra, fornece o trabalho com círculos, semicírculos, arcos e setores circulares, conforme Figura 24.

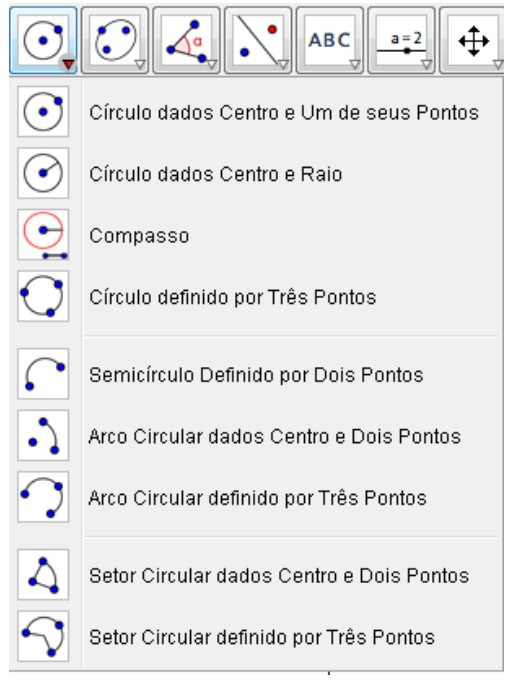

**Figura 24: Sexta Ferramenta do GeoGebra**

Todas a outras seis ferramentas do GeoGebra, Figura 25, são muito importantes quando do trato das ferramentas matemáticas, pois possibilitam entre outras coisas o controle deslizante, onde podemos trabalhar com os coeficientes das funções trigonométricas, da função quadrática, da função afim, dentre outras o trabalho com a cônicas (Elipse, Hipérbole e Parábola), o trabalho com ângulos, reflexões, rotações e translações, a inserção de textos, calculadora de probabilidades e as cônicas.

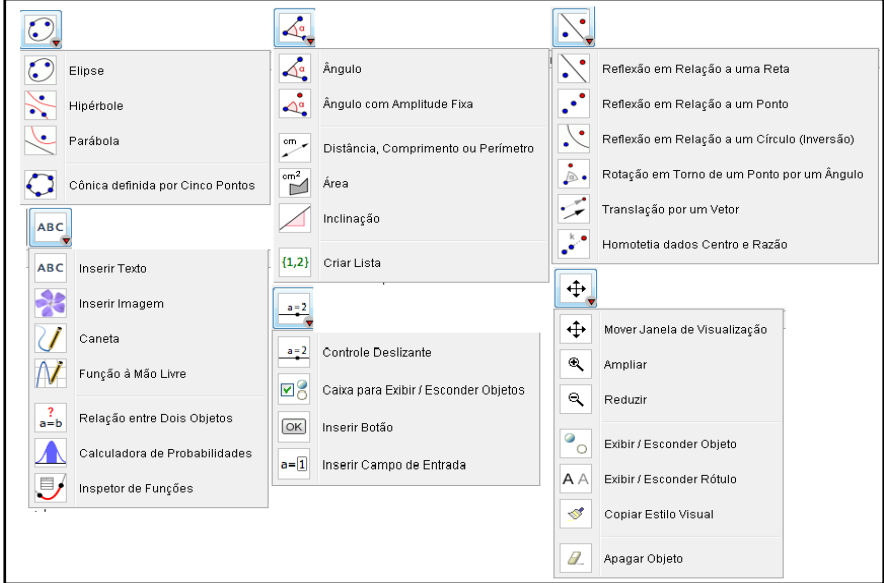

**Figura 25: Ferramentas do GeoGebra**

## **4.4.4 Outras Ferramentas do Software GeoGebra**

Uma ferramenta importante do software GeoGebra é o campo de entrada, onde equações, pontos, funções e outros objetos matemáticos podem ser inseridos automaticamente, os quais vão ser apresentados tanto na janela algébrica quanto na janela geométrica.

Esta ferramenta, Figura 26, possui uma janela de ajuda onde estão configurados os objetos matemáticos que podem ser inseridos diretamente na janela campo de entrada. Podem ser inseridos objetos matemáticos como:

- $\checkmark$  Pontos Basta digitar uma letra maiúscula do nosso alfabeto seguido do símbolo de igualdade (=) e em seguida a abertura de parêntese, onde serão inseridas as coordenadas separadas por vírgula. Por exemplo:  $A = (2,3)$ .
- Funções Quando inseridas pode-se utilizar as notações iniciadas por **y** ou **f(x)**, por exemplo,  $y = x^2 - 6x + 8$  ou  $f(x) = x^2 - 6x + 8$ .
- $\checkmark$  Médias, Medianas, Bissetrizes, Amostra, Ângulo, Arco, Baricentro, Círculo, Centro, Cônicas, Curva, Covariância, Derivada, Desvio Padrão, Distância, Distribuições Estatísticas, Estimativas, Polígonos, Polinômios, Raízes.

Todos esses atalhos podem ser verificados no ícone de ajuda que se encontra ao lado da Janela de Entrada – Todos os Comandos, como apresentado na Figura 26.

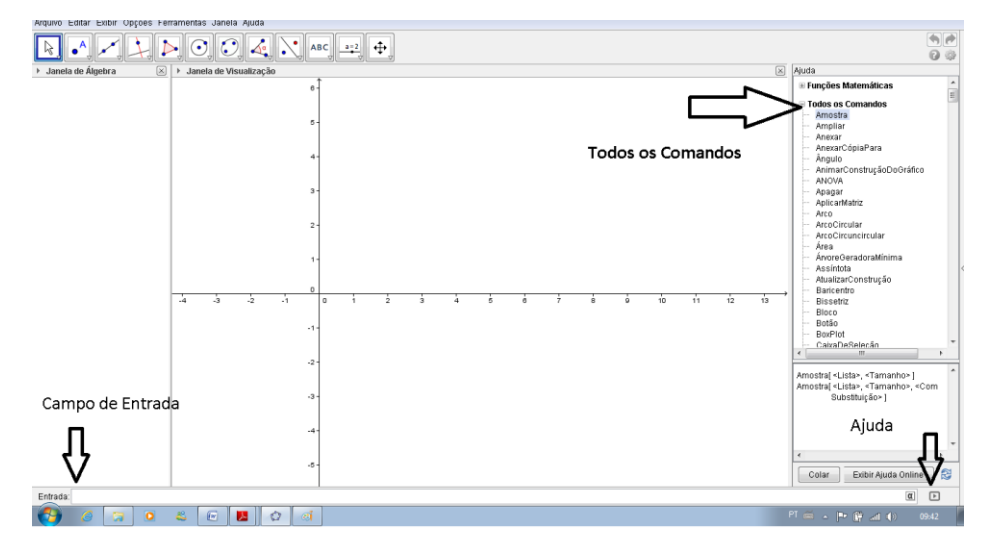

**Figura 26: Campo ou Janela de Entrada do** *Software* **GeoGebra**

Existem vários manuais do GeoGebra espalhados pela internet, mas no site oficial www.geogebra.org há também versões que podem ser baixadas gratuitamente (SOUZA JUNIOR, 2010)

No Facebook foi criado um perfil para o GeoGebra (https://www.facebook.com/geogebra) onde são apresentadas atividades que contribuirão com o ambiente de ensino aprendizagem de Matemática.

Para uma maior familiaridade com o GeoGebra, será desenvolvido na Seção 4.5, atividades utilizando suas ferramentas, além de ser apresentado um tutorial com todos os passos para a resolução de cada atividade.

### **4.5 GeoGebra como Ferramenta de Apoio às Atividades de Sala de Aula**

Nas atividades a seguir, o *software* GeoGebra tem o papel de possibilitar as explorações inicias do problema, permitindo que sejam traçados um grande número de gráficos, e a interpretação das conclusões, articulando diferentes representações. Será feito em seguida aos exemplos as conclusões de tais representações. Sendo abordado geometricamente o gráfico da função

$$
\mathcal{F}(x) = a + b\sin(cx + d)
$$

Explorando os parâmetros **a**, **b**, **c** e **d**, na família das funções  $\mathcal{F}: \mathbb{R} \to \mathbb{R}$ .

Em seguida serão apresentadas atividades do cotidiano de sala de aula envolvendo conteúdos de funções trigonométricas.

#### **4.5.1 Atividades a serem desenvolvidas pelo professor**

Nesta seção são apresentadas atividades que podem ser desenvolvidas pelos professores para aperfeiçoamento da parte teórica.

ATIVIDADE 1: Considerar a família de funções trigonométricas  $\mathcal{F} \colon \mathbb{R} \to \mathbb{R}$ , definida por

$$
\mathcal{F}(x) = a + \sin(x + d)
$$

em que **a** e **d** são parâmetros reais:

- a) Conhecer o gráfico quando  $a = d = 0$ ;
- b) Considerando d = 0, vamos traçar o gráfico para diferentes valores de **a.** O que é possível observar no gráfico de  $\mathcal{F}$ ?
- c) Agora tomando a = 0 e fazendo variar o valor de **d**. Qual a influências do parâmetro **d** na função  $\mathcal{F}$ ?
- d) Se animarmos os dois parâmetros, que características podem ser observadas no gráfico de  $\mathcal{F}$ ?

# Tutorial da Atividade 1

a) O professor poderá digitar no campo de entrada a função  $f(x) = \sin x$  e teclar *enter*. Automaticamente na Janela de Visualização Geométrica será construído o gráfico da função seno, apresentada na Figura 27. Observe que a expressão algébrica desta função também aparecerá na Janela Algébrica.

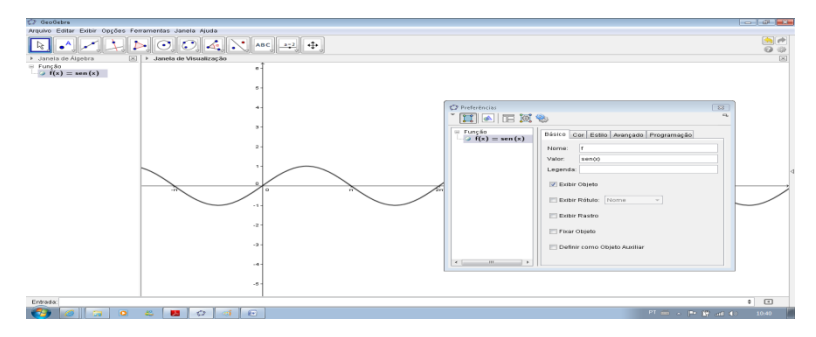

**Figura 27: Gráfico da Função f(x) = sen (x)**

Na Janela Geométrica pode-se, usando o cursor do *mouse*, mudar a cor da curva, assim como espessura, nomenclatura, características dos eixos, tipo e estilo da malha. Pode-se ainda, já que esta atividade representa graficamente uma função trigonométrica, mudar a unidade do eixo 0X para radianos.

Neste momento o professor pode observar, geometricamente, algumas características da função seno como: a periodicidade, o domínio real, e o conjunto imagem que representa o intervalo fechado de – 1 a 1. Usando o cursor do *mouse* (lado direito) sobre a curva seno e escolhendo a opção propriedades*,* na Janela Geométrica onde pode-se mudar características do gráfico da função nos ícones básico, cor, estilo, avançado e programação. A Figura 27 apresenta esta janela.

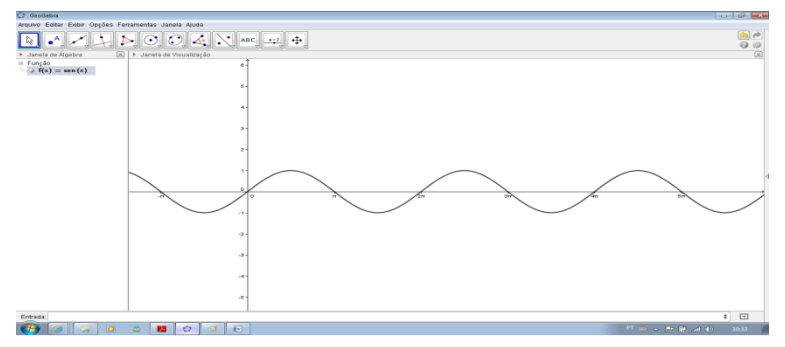

**Figura 28: Preferências no gráfico de uma função**

b) Para esta atividade o professor utilizará uma ferramenta importante quando se quer conhecer a função de alguns coeficientes em determinadas funções ou em cônicas, que se chama controle deslizante. O controle deslizante tem a função de analisar o que ocorre com uma determinada função quando seu coeficiente varia em um determinado intervalo. Veja o que ocorre quando se faz varia o coeficiente **a** na função  $f(x) = a + \sin x$ .

Na penúltima barra de ferramentas selecionar controle deslizante. Logo após clicar com o *mouse* do lado esquerdo da área geométrica e selecionar o nome do coeficiente, **a**, e o intervalo de variação do mesmo.

Agora na Janela de Entrada o professor digita a função  $f(x) = a + \sin x$ . O sinal de multiplicação precisa ser escrito usando "**shif + 8**" que representa " **\*** ". Para visualizar, geometricamente, o que ocorre com o gráfico quando se varia o coeficiente **a**, basta clicar com o lado direito do mouse sobre o controle deslizante e acionar o elemento *animar*. Nesta mesma janela pode-se modificar o intervalo de variação do incremento e também a velocidade da variação usando a opção *propriedades*. A Figura 29 apresenta as preferências do Controle Deslizante.

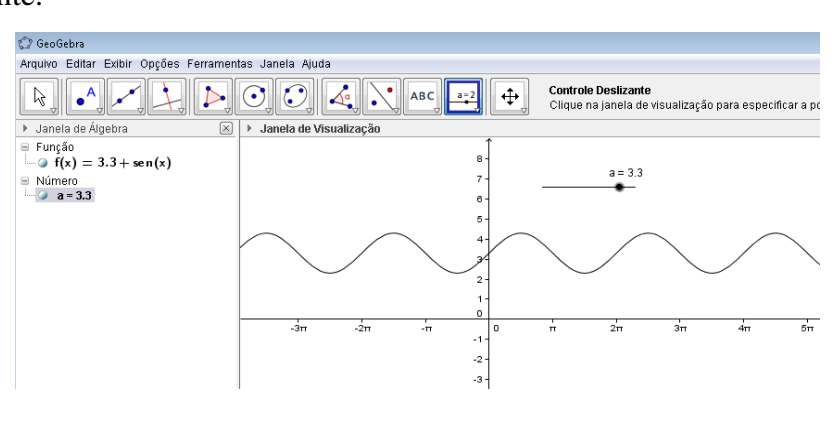

**Figura 29: Preferências do Controle Deslizante**

- c) De modo análogo ao item **b** aciona-se o controle deslizante para o coeficiente **d** e digita-se na Janela de Entrada a função  $f(x) = \sin(x + d)$ , fazendo variar o controle deslizante.
- d) Igualmente aos itens anteriores faz-se a construção dos dois coeficientes como controle deslizante e pode-se variar os dois observando assim as características da função  $f(x) = a + \sin(x + d)$ .

# Conclusões da Atividade 1 que podem se apresentadas pelo professor

É importante o professor observar que os parâmetros aditivos **a** e **d** determinam translações horizontais e verticais nos gráficos das funções trigonométricas.

É fácil ver o que ocorre quando o parâmetro aditivo **a** é variado**.** Como está somado uma mesma constante às ordenadas de cada um dos pontos pertencentes ao gráfico, o resultado é um deslocamento vertical (GIRALDO et al, 2012):

- No sentido positivo do eixo (para cima), se o valor do parâmetro for positivo;
- No sentido negativo do eixo (para baixo), se o valor do parâmetro for negativo.

Portanto, o parâmetro **a** tem influência direta no conjunto imagem da função.

No entanto, não é tão simples interpretar a influência do parâmetro **d** no gráfico.

A soma de uma constante positiva à variável independente da função (dentro dos parênteses) acarreta em um movimento para a esquerda, e não para a direita como se poderia inicialmente imaginar. Neste caso, justamente porque foi definido uma nova função somando **d** unidades à variável x, para que um elemento do domínio da nova função tenha a mesma imagem que um elemento do domínio da função original, este deve ser subtraído de **d** unidades. Isto provoca um deslocamento horizontal do gráfico (GIRALDO et al, 2012):

- No sentido positivo do eixo (para a direita), se o valor do parâmetro for negativo;
- No sentido negativo do eixo (para a esquerda), se o valor do parâmetro for positivo.

ATIVIDADE 2: Considerar a família de funções trigonométricas  $\mathcal{F} \colon \mathbb{R} \to \mathbb{R}$ , definida por

$$
\mathcal{F}(x) = b \sin(cx)
$$

onde **a** e **d** são parâmetros reais.

- a) Conhecer o gráfico quando  $b = c = 1$ . Algebricamente, esta representação é idêntica ao item **a** da atividade anterior.
- b) Considerando c =1, traçar o gráfico para diferentes valores de **b.** Observe o que ocorre com o aspecto gráfico de  $\mathcal F$  quando tomamos valores positivos e negativos? Observe ainda que o comportamento gráfico quando assume valores de c < - 1 ou c > 1? Ou ainda para valores  $-1 < c < 1$ ?
- c) Qual a influência dos parâmetros b e c no aspecto gráfico de  $\mathcal{F}$ ?

Tutorial da Atividade 2

O uso das ferramentas se dá de modo análogo ao utilizado na atividade anterior, observando que no caso do item **b** a variação do controle deslizante para **c** possui um intervalo pré-determinado.

Conclusões da Atividade 2 que podem se apresentadas pelo professor

Os parâmetros multiplicativos **b** e **c** determinam dilatações horizontais e verticais nos gráficos das funções. Analogamente ao que foi comentado na Atividade 1, verifica-se que, ao se multiplicar a função por **b**, está se multiplicando por um parâmetro com valor positivo (ou negativo) as ordenadas de cada um dos pontos pertencentes ao gráfico. O resultado é uma dilatação vertical. Se o parâmetro tiver valor negativo, além da dilatação, o gráfico sofre também uma reflexão em relação ao eixo horizontal (GIRALDO et al, 2012). Quanto ao parâmetro **b,** tem-se:

- Um alongamento vertical se valor do parâmetro for maior que 1;
- Um encolhimento vertical se valor do parâmetro estiver entre 0 e 1;
- Um alongamento vertical composto com reflexão em relação ao eixo horizontal se valor do parâmetro for menor que - 1;
- Um encolhimento vertical composto com reflexão em relação ao eixo horizontal se valor do parâmetro estiver entre - 1 e 0.

Todos esses procedimentos causam interferência na imagem da função.

O parâmetro **c** impacta sobre o período da função seno.

Resta entender o efeito do parâmetro **c**. Como foi construído uma nova função multiplicando a variável dependente por uma constante **c**, para que um elemento do domínio da nova função tenha a mesma imagem que um elemento do domínio da função original, este deve ser dividido por **c**. Isto provoca uma dilatação horizontal do gráfico, que será composta com uma reflexão em relação ao eixo vertical, se o valor o parâmetro tiver valor negativo:

- Um encolhimento horizontal se valor do parâmetro for maior que 1;
- Um alongamento horizontal se valor do parâmetro estiver entre 0 e 1;
- Um encolhimento horizontal composto com reflexão em relação ao eixo vertical se valor do parâmetro for menor que - 1;
- Um alongamento composto com reflexão em relação ao eixo vertical se valor do parâmetro estiver entre - 1 e 0.

O encolhimento e o alongamento tem interferência no período da função seno. De acordo com a proposição 1 do capítulo 3 pode-se encontrar o período **p** da função seno (ou cossseno) utilizando a seguinte relação:

$$
p=\frac{2\pi}{|c|}
$$

ATIVIDADE 3: Considerar a família de funções trigonométricas  $\mathcal{F}: \mathbb{R} \to \mathbb{R}$ , definida por

$$
\mathcal{F}(x) = a + b\sin(cx + d)
$$

em que **a, b, c** e **d** são parâmetros reais. Apresenta-se o gráfico quando se varia todos os parâmetros ao mesmo tempo.

## Tutorial da Atividade 3

Neste caso deverá ser criado 4 controles deslizantes, **a**, **b**, **c** e **d**. Utilizando o cursor do *mouse* é possível fazer variar um coeficiente de cada vez, fazendo lembrar as atividades 1 e 2, ou variar os 4 ao mesmo tempo.

## Conclusões da Atividade 3 que podem se apresentadas pelo professor

No desenvolvimento de atividades deste tipo, é recomendável que o professor mostre que existe facilidade para manusear livremente o *software*, alterando janelas gráficas da forma que desejar. Ao mesmo tempo, o professor deve estimular os alunos a procurar entender o comportamento dos gráficos e os aspectos adquiridos em diferentes janelas gráficas à luz de argumentos matemáticos. Sem orientações específicas do professor neste sentido, os alunos podem se perder na manipulação do software e na mudança de janelas gráficas. Estas manipulações devem sempre ser orientadas pela análise matemática dos dados do problema e das questões propostas, de forma a ajudar de fato na compreensão da atividade (GIRALDO et al, 2012).

Todas as atividades podem ser trabalhadas usando a função cosseno de forma análoga ao que foi exposto com a função seno.

Como o GeoGebra pode auxiliar nas atividades do dia a dia de sala de aula? Abaixo apresenta-se algumas atividades do cotidiano de sala de aula que podem ser enriquecidas através do uso do software de geometria dinâmica – GeoGebra.

### **4.5.2 Atividades a serem desenvolvidas pelo aluno com o auxílio do professor**

Tais atividades serão desenvolvidas pelos alunos, que terão como base a teoria e as atividades 1, 2 e 3 desenvolvidas pelo professor em sala de aula.

ATIVIDADE 4: Se  $y = 3 + \text{senx} \cdot \text{cosx}$ ;  $0 \le x \le \frac{\pi}{2}$ , então, o maior valor que y pode assumir é:

- a) 3 d)
- b)  $13/4$  e) 4
- c)  $10/7$

## Tutorial da Atividade 4

Na Janela de Entrada do software GeoGebra o aluno poderá digitar diretamente a função descrita na atividade e em seguida observar o conjunto imagem (Figura 30). Será observado que o maior valor que esta função pode assumir encontra-se entre 3 e 4, descartados então as alternativas **a** e **e**. No entanto as alternativas restantes estão entre 3 e 4.

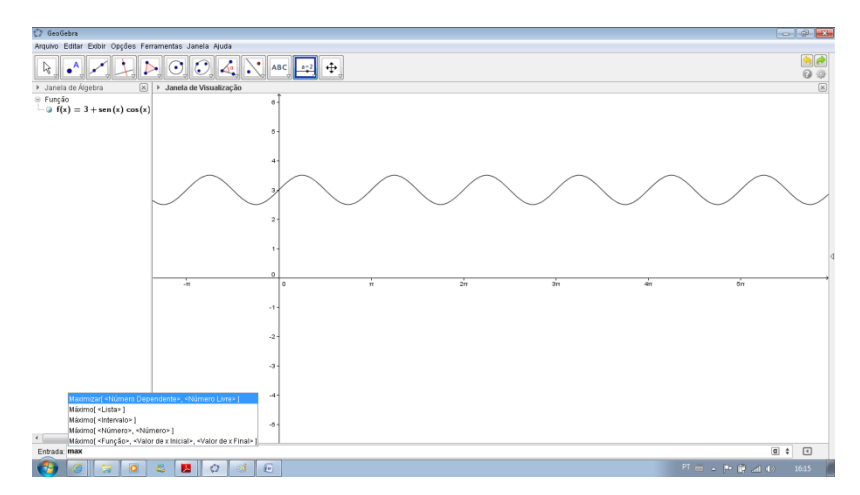

**Figura 30: Gráfico da função y = 3 + senx . cosx**

O aluno poderá utilizar agora uma ferramenta na Janela de Entrada do software. Como a atividade solicita o valor máximo da função, ele poderá utilizar o máximo no intervalo considerado, da seguinte forma:

Na Janela de Entrada digitar **Max**, será utilizada a ferramenta máximo de uma função. Neste momento aparecerá uma série de possibilidades de se encontrar o máximo, será escolhido a que fornece: a função e o intervalo inicial e final. (Figura 31) Basta agora completar com as informações solicitadas. Função **f**, valor inicial **0** e valor final  $\frac{pi}{2}$ .

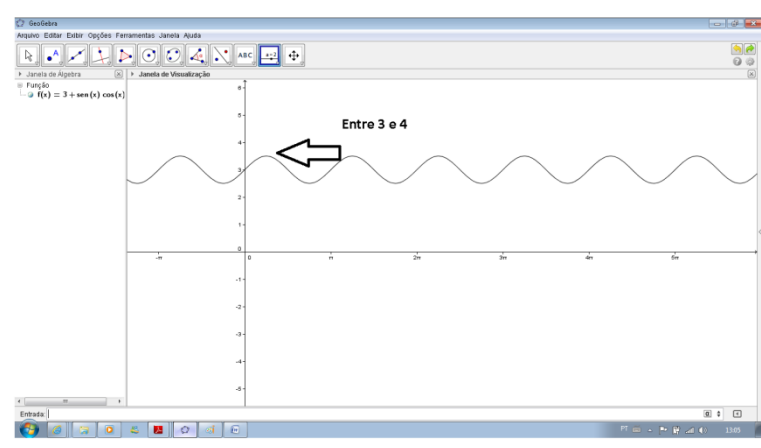

**Figura 31: Valor Máximo de uma função em um determinado intervalo**

Na Janela geométrica e na algébrica aparecerá então o ponto descrito como máximo local, a saber: A = (0,79; 3,5). A Figura 32 apresenta a situação. Portanto o valor máximo que esta função pode assumir é 3,5 =  $\frac{7}{2}$ . Resposta **d.** 

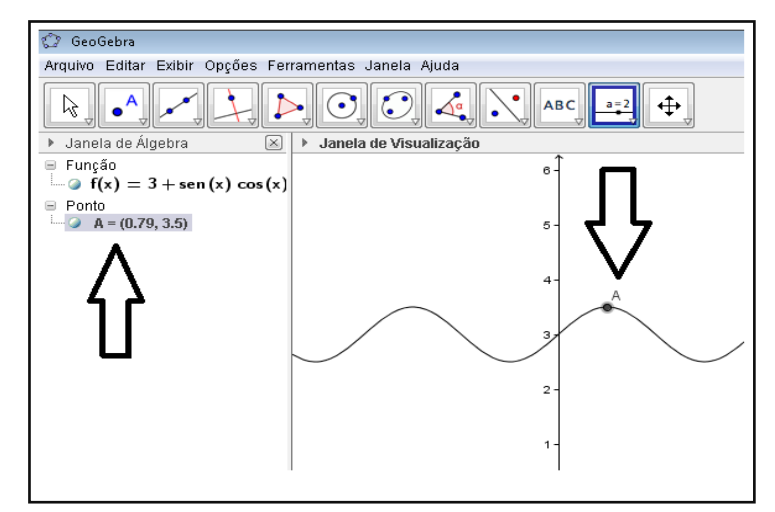

**Figura 32: Máximo de uma função representado na Janela de Álgebra e de Geometria**

ATIVIDADE 5: A função  $f: [0; \frac{\pi}{4}] \to [0; 1]$  definida por  $f(x) = (1 + tgx \cdot tg\frac{x}{2}) \cdot cosx$ é uma função:

- a) Constante
- b) Sobrejetora e ímpar
- c) Injetora e ímpar
- d) Injetora e par
- e) Sobrejetora e par

## Tutorial da Atividade 5

Na Janela de Entrada o aluno poderá digitar diretamente a função f. Alguns cuidados devem ser tomados neste caso. Primeiramente a função tangente deve ser digitada como **tg** e a variável entre parênteses. Essa informação pode ser verificada na Janela de ajuda, no lado inferior direito. Depois o produto deve ser feito usando o "**\*"**  do "**shift + 8**". O passo-a-passo é exibido na Figura 33.

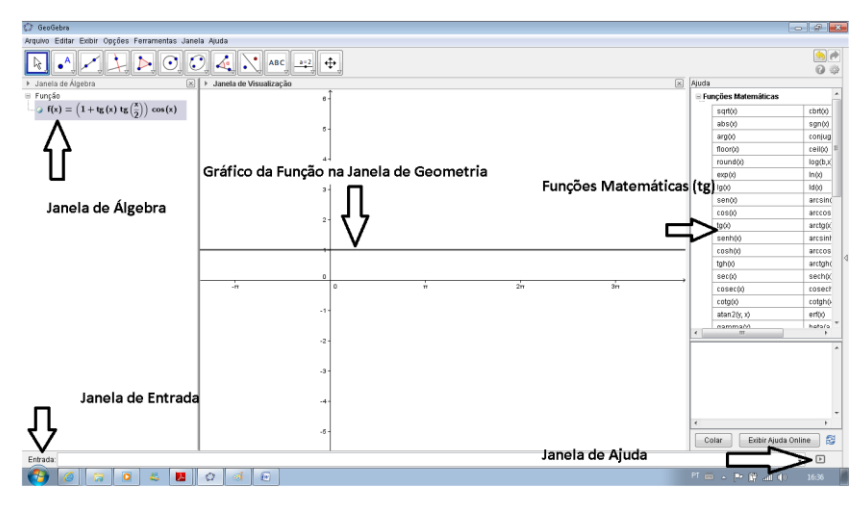

**Figura 33: Ambiente da Atividade 5**

Pela representação na Janela de Álgebra tem-se que f representa uma função constante. Esta atividade poderia ser trabalhada algebricamente usando identidades trigonométricas na expressão de f, encontrando como valor final o número 1.

ATIVIDADE 6: A expressão trigonométrica para  $x \in \left]0;\frac{\pi}{2}\right[ e^x \neq \frac{\pi}{4}$ tal que:

$$
\frac{1}{(cos^{2}x - sen^{2}x)^{2}} - \frac{4tg^{2}x}{(1 - tg^{2}x)^{2}}
$$

Depois de simplificada é:

a) sen  $(2x)$ b)  $cos(2x)$ c) 1 d) 0 e) sec  $(x)$ 

## Tutorial da Atividade 6

Neste caso o professor poderá orientar o aluno a observar que tal expressão Pode ser visualizada como sendo uma função, ou seja, considerando como:

$$
f(x) = \frac{1}{(\cos^2 x - \sin^2 x)^2} - \frac{4t g^2 x}{(1 - t g^2 x)^2}
$$

Digitando diretamente f na Janela de Entrada encontra-se o apresentado na Figura 34.

Novamente, uma função constante igual a 1. Resposta correta **c.**

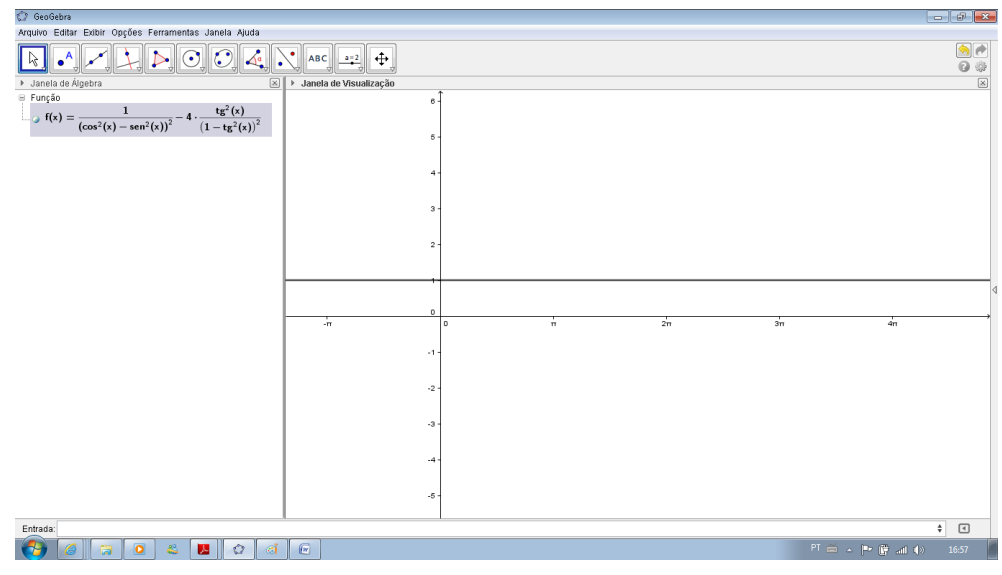

**Figura 34: Ambiente da Atividade 6**

ATIVIDADE 7: Se  $x \in [0; 2\pi]$ , o número de soluções da equação  $cos2x =$  $\operatorname{sen}\left[\frac{\pi}{2}-x\right]$ é; a) 1 b) 2 c) 3 d) 4

e) 5

O professor pode orientar ao aluno que a igualdade entre duas expressões pode ser vista como a igualdade de duas funções, algébrica e geometricamente. Considere as funções **f** e **g**, definidas como abaixo e suas representações na Janela de Geometria do software GeoGebra, conforme figura 35.

$$
f(x) = \cos(2x)
$$

$$
g(x) = \sin\left(\frac{pi}{2} - x\right) = \sin\left(\frac{\pi}{2} - x\right).
$$

A resposta correta da atividade é o número de vezes que as funções **f** e **g** se intersectam. No caso **4**, letra **d**. Para complementar pode-se utilizar uma outra ferramenta do GeoGebra "*Intersecção de dois Objetos"*.

Na segunda ferramenta do *software* o aluno pode clicar na opção "*Intersecção de dois Objetos"* e em seguida clicar com o cursor direito do mouse sobre as duas curvas que será visualizada na Janela Algébrica e Geométrica os pontos de intersecção. A Figura 35 apresenta o ambiente da Atividade 7.

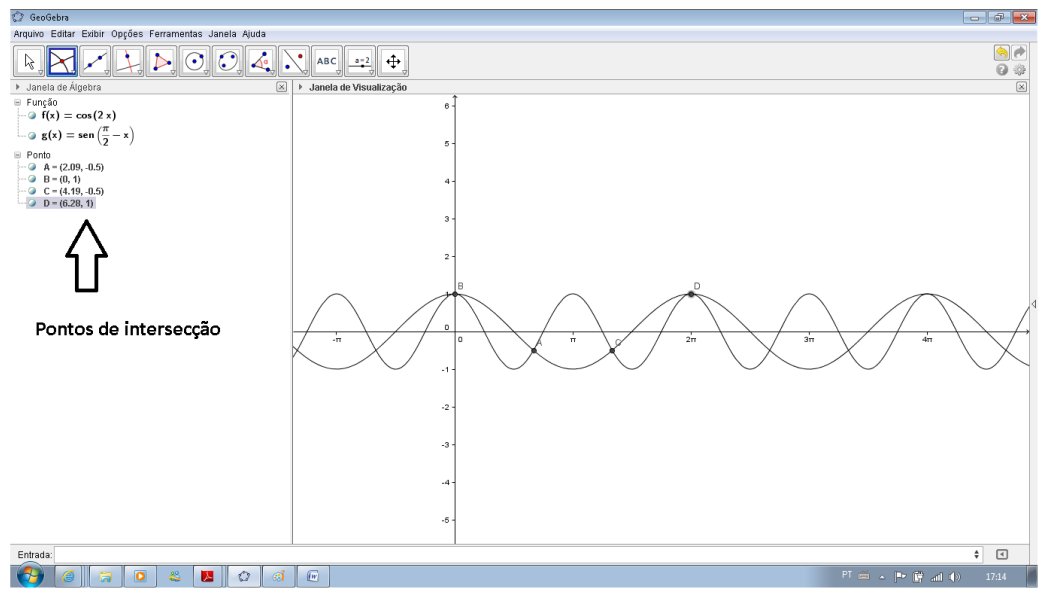

**Figura 35: Ambiente da Atividade 7**

ATIVIDADE 8**:** (PUC-SP/2002) Observe o gráfico 14 a seguir:

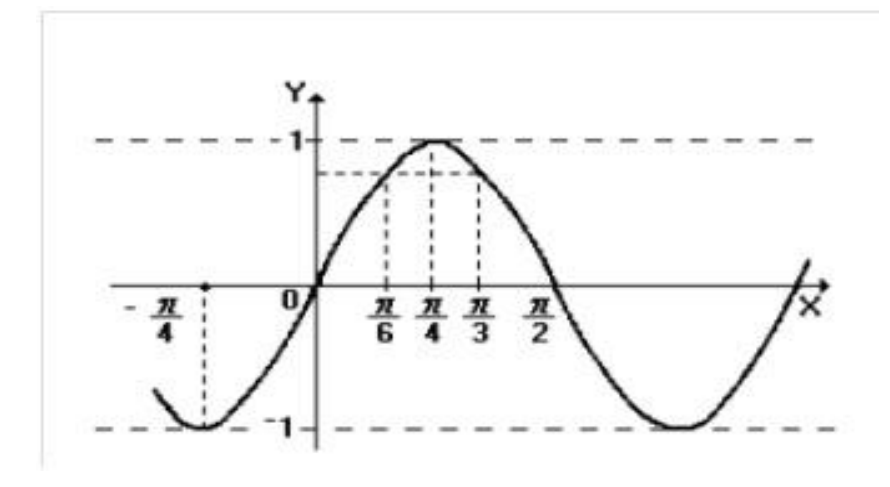

**Gráfico 14: Gráfico relativo à atividade 8**

A função real de variável real que melhor corresponde a esse gráfico é:

- a)  $y = cosx$
- b)  $y = cos2x$
- c)  $y =$ senx
- d)  $y = \text{sen2x}$
- e)  $y = 2$  senx

É importante o aluno observar que pelas conclusões tiradas na Atividade 2 (realizada pelo professor) o gráfico representa uma função de período  $\pi$ , basta observar o que foi visto na proposição 1 do capítulo 3, o período das funções senos e cosseno podem ser encontrados usando a relação  $p = \frac{2\pi}{|c|}$ , onde **c** representa o coeficiente de **x**, pode-se concluir que os itens **a**, **c** e **e**, não podem representar o gráfico em questão.

Esta função passa pela origem e como cos  $0 = 1$ , a única alternativa que corresponde ao gráfico 5 é a alternativa **d**.

## **4.6 Análises das Questões de Trigonometria Apresentadas no Questionário**

Serão abordadas, neste momento, as questões de funções trigonométricas contidas no questionário aplicado aos professores Além disso, é apresentada uma solução explorando o software GeoGebra, informando todos os passos seguidos para uma conclusão. Para tanto, será proposto uma solução e exposto quais descritores, segundo a matriz de referência do SAEB (Anexo I), indicam uma determinada habilidade que deve ser desenvolvida na fase de ensino (BRASIL, 2008).

As matrizes de referência do SAEB (Anexo I) para a Matemática do ensino médio, contem os tópicos e descritores que indicam uma determinada habilidade que deve ser desenvolvida em uma determinada fase de ensino. Esses descritores são agrupados por temas que relacionam um conjunto de objetivos educacionais. No anexo I, apresenta-se o Quadro I com o tema I - Espaço e Forma, o Quadro II com o Tema II - Grandezas e Medidas e o Quadro II com o tema III - Números e Operações/ Álgebra e Função da referida matriz (BRASIL, 2008).

**8.1**. O Gráfico 15 é o da função f. A lei de f é:

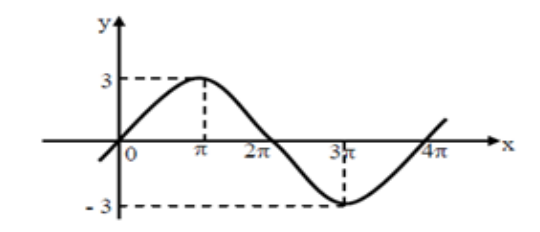

**Gráfico 15: Gráfico referente a questão 8.1**

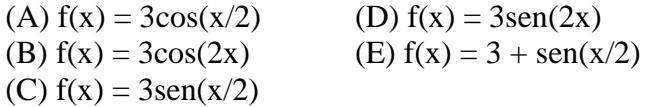

Existem várias maneiras de concluir qual dos cinco itens é o verdadeiro:

- $\checkmark$  Graficamente temos uma função que de forma nenhuma representa uma função par, na verdade representa uma função ímpar, já  $f(-t) = -f(t)\forall t \in \mathbb{R}$ , assim uma função que envolve a função seno e não cosseno. Com isto podemos excluir os itens  $(A)$  e  $(B)$ ;
- Esta função passa por alguns pontos, dentre eles:  $(0,0)$ ,  $(\pi, 3)$ ,  $(2\pi, 0)$ ,  $(3\pi, 0)$  e  $(4\pi, 0)$ , os quais podem ser usados como ferramenta para testes nos itens, onde será fácil visualizar o item correto;
- $\checkmark$  Outra maneira é utilizar as conclusões tiradas da Atividade 2 da seção 4.5, conclusões que foram construídas usando o GeoGebra, onde pode-se observar que o conjunto imagem de f foi ampliado de [- 1, 1] para [- 3, 3], ou seja, ocorreu um esticamento vertical da função, na ordem de três unidades multiplicada pela função seno, onde chegamos facilmente à conclusão do item correto, letra ( C );
- $\checkmark$  O descritor D20 (Anexo I), analisar crescimento/decrescimento, zeros de funções reais apresentadas em gráficos e D30 (Anexo I), identificar gráficos de funções trigonométricas (seno, cosseno, tangente), reconhecendo suas propriedades representam os descritores onde estão inseridas as competências dessa questão.

 $\checkmark$ 

**8.2.** Sejam  $f(x) = 4\cos(2x) e g(x) = 2\cos(0.25x)$ . Se  $P_f \notin \text{o}$  período de f e  $P_g \notin \text{o}$ período de g, então:

65

a)  $P_g = P_f$  b)  $P_g = 0.5P_f$  c)  $P_g = 4P_f$  d)  $P_g = 2P_f$  e)  $P_g = 8P_f$ 

- $\checkmark$  Um exercício de nível básico no estudo das funções trigonométricas, apenas exigindo o conhecimento algébrico (ou gráfico) de como se determinar o período de uma função trigonométrica.
- $\checkmark$  Segundo as conclusões da Atividade 2 da seção 4.5 para uma função da forma  $f(x) = b\sin(cx)$  tem-se que c, dilata o gráfico horizontalmente, ou seja, se o módulo de c está entre zero e um, ocorre um esticamento do gráfico da função f, ou seja, temos que o período da função aumenta. Agora caso o módulo de c, represente um real maior que um, o período diminui. A partir da proposição 1 do capítulo 3 observa-se que o período de f pode ser determinado usando a seguinte relação:

$$
p = \frac{2\pi}{|c|}
$$

Dessa forma temos que:

$$
p_f = \frac{2\pi}{2} = \pi e p_g = \frac{2\pi}{0.25} = 8\pi
$$

Logo  $p_g = 8p_f$ , item correto letra (E).

 $\checkmark$  Novamente o D30 descreve a competência inserida no item segundo a matriz de referência do SAEB (Anexo I).

Na questão a seguir, escreva entre os parênteses abaixo a soma dos itens corretos.

#### **8.3**. Em trigonometria, é verdade que:

(01) Sendo sen $(x) = -4/5$  e x pertencente ao terceiro quadrante, então  $\cos(x/2) = -1/5$ . (F)

(02) se x + y =  $\pi/3$ , então cos  $(2x + 2y) = 1/2$ . (F)

- (04) Existe x  $\mathcal{C}$  [ $\pi/4$ ,  $5\pi/2$ ], tal que sen<sup>2</sup> x + 3 cos(x)= 3. (V)
- (08) A função inversa de  $F(x) = cos(x)$  é g(x) = sec(x). (F)

(16) Num triângulo, a razão entre dois de seus lados é 2, e o ângulo por eles formado mede 60 graus. Então o triângulo é retângulo. (V)

Soma (20)

 Será disponibilizada agora uma solução para cada item, onde será observado que apenas os item 04 e 16 como verdadeiros, ou seja, a soma dos itens verdadeiros é 20.

(01) Como senx = 
$$
-\frac{4}{5}
$$
, x  $\in 3^{\circ}Q \Rightarrow \left(-\frac{4}{5}\right)^2 + \cos^2 x = 1 \Rightarrow$   
 $\cos^2 x = 1 - \frac{16}{25} \Rightarrow \cos x = \pm \frac{3}{5} \Rightarrow \cos x = -\frac{3}{5}$ , já que x  $\in 3^{\circ}Q$ .

Como

$$
\cos x = \cos \left(\frac{x}{2} + \frac{x}{2}\right) = \cos^2 \frac{x}{2} - \sin^2 \frac{x}{2} = -\frac{3}{5}(1)
$$

Pela relação fundamental

$$
\cos^2 \frac{x}{2} + \sin^2 \frac{x}{2} = 1
$$
(II)

De (I) e (II), pode-se concluir que:

$$
2\cos^2 \frac{x}{2} = 1 - \frac{3}{5} \Rightarrow
$$

$$
\cos^2 \frac{x}{2} = \frac{1}{5} \Rightarrow
$$

$$
\cos \frac{x}{2} = -\frac{\sqrt{5}}{5}
$$

(02) Já neste item basta observar que quando x percorre o 2º quadrante o gráfico da função cosseno está posicionado abaixo do eixo OX, logo naturalmente cos x < 0. Algebricamente tem-se:

$$
x + y = \frac{\pi}{3} \Rightarrow
$$
  

$$
2(x + y) = \frac{2\pi}{3} \Rightarrow
$$
  

$$
\cos(2x + 2y) = \cos[2(x + y)] = \cos\left(\frac{2\pi}{3}\right) = -\frac{1}{2}
$$

(04) Neste caso, a primeira medida é trabalhar com uma variável apenas, logo pela relação fundamental, tem-se:

$$
1 - \cos^2(x) + 3\cos(x) = 3 \quad \Leftrightarrow
$$

$$
\cos^2(x) - 3\cos(x) + 2 = 0 \quad \Leftrightarrow
$$

67

$$
\cos(x) = \frac{3 \pm \sqrt{(-3)^2 - 4.1.2}}{2.1} \Leftrightarrow
$$

$$
\cos(x) = \frac{3 \pm 1}{2} \Leftrightarrow
$$

$$
\cos(x) = 2(\exists x \in \mathbb{R}) \quad \text{ou}
$$

$$
\cos(x) = 1\left(x = 2\pi \in \left[\frac{\pi}{4}; \frac{5\pi}{2} = 2\pi + \frac{\pi}{2}\right]\right)
$$

O que faz com que a equação sen<sup>2</sup> (x) + 3 cos(x) = 3 tenha solução no intervalo considerado.

(08) No estudo das razões trigonométricas tem-se que

$$
\sec\left(x\right) = \frac{1}{\cos\left(x\right)}
$$

Ou seja, a função secante é definida como sendo a razão inversa da função cosseno (LIMA, 2006).

Quando é definida função inversa, por exemplo, a inversa da função cosseno, o estudo é mais aprofundado e não será analisado neste momento. Maiores esclarecimentos podem ser vistos em (IEZZI, 1998b).

Observa-se ainda que quanto aos descritores da matriz de referência do SAEB (Anexo I), trabalha-se neste item o reconhecimento das aplicações das relações métricas do triângulo retângulo, D2 e problema que envolva razões trigonométricas no triângulo retângulo D5.

(16) Para este item será considerado um triângulo ABC, onde são dados os lados  $\overline{AB} = x$ ,  $\overline{AC} = 2x e B\widehat{AC} = 60^\circ$ .

Pela lei dos cossenos tem-se que (LIMA, 2006):

$$
\overline{BC}^2 = x^2 + (2x)^2 - 2.(2x).(x). \cos 60^\circ \Leftrightarrow
$$

$$
\overline{BC}^2 = x^2 + 4x^2 - 4x^2.\frac{1}{2} \Leftrightarrow
$$

$$
\overline{BC}^2 = 3x^2
$$

Pelo Teorema de Pitágoras observa-se que (IEZZI, 1998a):

$$
\overline{AC}^2 = \overline{AB}^2 + \overline{BC}^2
$$

Ou seja, o triângulo ABC é retângulo, tornando assim o item 16 como verdadeiro.

Dentre os descritores pode-se destacar novamente D2 e D5.

8.4. No processo avaliativo de respiração do ser humano, o fluxo de ar através da traqueia, durante a inspiração ou expiração, pode ser modelado pela função F. definida, em cada instante t, por **F(t) = M sen (wt)**. A pressão interpleural (pressão existente na caixa toráxica), também durante o processo de respiração, pode ser modelada pela função P, definida, em cada instante t, por  $P(t) = L - F(t + a)$ . As constantes a, L, M e w são reais, positivas e dependente das condições fisiológicas de cada indivíduo. Um possível gráfico de P, em função de t, é:

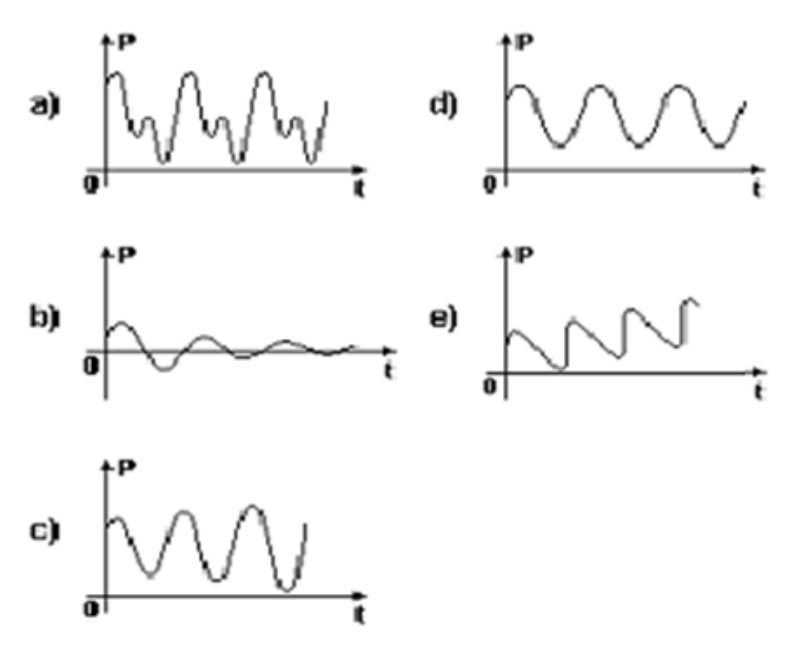

**Gráfico 16: Gráfico Relativo à questão 8.4**

O item em questão está inserido nos descritores D20 e D30 da matriz de referência do SAEB (Anexo I), além de ser observado que como visto na seção 3.3.2, a função seno e cosseno representam uma função periódica e cujo o gráfico tem a mesma forma em todo os seu percurso, não tendo variação entre máximos e mínimos locais (GUIDORIZZI, 1985). Portanto, o único item que satisfaz tais características é o item (D).

## **4.7 Considerações Finais**

O software GeoGebra é um *software* livre de ampla aplicação nas atividades envolvendo funções trigonométricas. Uma ferramenta que utiliza características simples, com boa portabilidade com elementos semelhantes às utilizadas em jogos de computadores, logo de ampla e consolidada facilidade no uso. A portabilidade do GeoGebra é boa, já que também há versões para o sistema operacional Windows, possibilitando que tanto o aluno quanto o professor que possuam computador em casa, possam se utilizar desta ferramenta em outros momentos, não somente nos laboratórios de informática.

Este capítulo apresentou um tutorial com resolução de atividades de funções trigonométricas, para auxiliar o professor no uso da Ferramenta GeoGebra no ambiente de ensino aprendizagem, o qual possibilitará a transformação da aula, em muitos momentos estática, em uma aula mais dinâmica como forma de sedimentar os conhecimentos das aula teóricas de trigonometria.

#### **5. Conclusões e Propostas de Trabalhos Futuros**

Na Cidade de Rio Branco - AC há 65 professores de Matemática que estão atuando em sala de aula e que trabalham no Ensino Médio da Rede Pública de Ensino.

Um dado alarmante, identificado na análise dos dados do questionário aplicado, apresentou que 72% dos professores conhecem software GeoGebra e todos conhecem algum outro *software* que pode ser utilizado em sala de aula ou no laboratório de informática, o que facilitaria a apresentação dos conteúdos de Matemática, mas estes professores não utilizaram de forma efetiva ferramentas computacionais durante o ano letivo de 2012.

Observou-se, também, que o percentual de acertos dos itens envolvendo Funções Trigonométricas foi muito baixo, 92% dos professores obtiveram aproveitamento menor ou igual a 50% e apenas um professor obteve 100% de aproveitamento, observando que os itens relacionados às Funções Trigonométricas foram elaborados para a avaliação de alunos do ensino médio, com grau de dificuldade para os discentes.

É necessária uma capacitação, teórica e prática, para os professores, pois mais de 90% dos entrevistados não conseguiram ultrapassar os 50% de acertos nas questões envolvendo Funções Trigonométricas, sendo que todas as questões possuem competências e habilidades voltadas às exigidas pelo Ministério da Educação (MEC) e que fazem parte da matriz de referência do SAEB (BRASIL, 2008)

Os resultados do questionário indicaram que é necessária a implantação de políticas públicas para capacitação de professores com um foco duplo, a saber:

- Uma abordagem Matemática dos conteúdos, onde os professores sentem mais dificuldades, com a intenção de ampliar o conhecimento adquirido na graduação;
- Uma abordagem quanto à aplicação de tais conteúdos usando as ferramentas de TIC's, principalmente aquelas que já estão instaladas nos Laboratórios de Informática da Rede Pública de Ensino;

É importante associar essas duas formas de capacitação, ou seja, realizar uma correlação entre a teoria e a prática, usando os conceitos matemáticos (definições, conceitos, exercícios) e mostrando como ferramentas computacionais, como por exemplo, o GeoGebra podem ser utilizadas para tornar as aulas mais dinâmicas.

É preciso que a Secretaria de Educação do Estado do Acre observe que a implementação de cursos de capacitação voltados aos professores que têm mais dificuldades conceituais e de conhecimento, além das tecnológicas é de caráter emergencial.

O desenvolvimento da parte Teórica de Funções Trigonométricas, no Capítulo 3 deste trabalho, apresenta-se com um fértil material didático de apoio às aulas de Funções Trigonométricas do ensino médio na cidade de Rio Branco, principalmente para aqueles professores que possuem dificuldades com os conceitos, definições e aplicações das Funções Trigonométricas.

O material de apoio às aulas práticas, desenvolvido no Capítulo 4 deste trabalho, é baseado na utilização do GeoGebra, que é um dos *softwares* livre que está contido no pacote do Linux Educacional instalado nos computadores das Escolas da Rede Pública de Ensino da Cidade de Rio Branco.

As atividades práticas desenvolvidas com o GeoGebra tornará a utilização efetiva dos laboratórios de informática, mostra-se como uma proposta de transformar as aulas de matemática, em especial as aulas de Funções Trigonométricas, mais dinâmicas, já que, O GeoGebra apresenta-se como *software* livre mais adaptado às necessidades do professor que precisa implementar mídias digitais nas suas aulas, não somente em Funções Trigonométricas, mas em todos os conteúdos apresentados.

As ferramentas disponíveis no *software* GeoGebra contemplam conteúdos de todo o Ensino Básico como o estudo de figuras planas (triângulos, quadriláteros, funções entre outros) ao Ensino Superior (derivadas e integrais), o que passa a ser uma alternativa excelente, pois pode-se utilizar esta ferramenta computacional durante toda a formação dos alunos.

Como trabalhos futuros pode-se propor a continuação da construção de atividades utilizando GeoGebra para apoio as aulas de outros conteúdos de matemática, além de transformar essas atividades em objetos de aprendizagem educacionais, principalmente do ensino médio, tão carente de utilização de TIC's no ambiente de ensino aprendizagem.

Outra proposta é a construção de repositórios de objetos de aprendizagem nas escolas, utilizando a infraestrutura tecnológica já instalada, já que nos momentos em que não houver conexão com a Internet, os objetos de aprendizagens armazenados neste ambiente, podem ser acessados sem prejuízo para as aulas. Esses repositórios escolares serviriam também de suporte a bancos de questões pedagógicas, ampliando e
aproximando o professor das necessidades apresentadas pelos alunos durante as aulas de Matemática e também sendo utilizado por outras disciplinas.

#### **Referências**

BARBOSA, Alexandre F..Tecnologia da informação e da comunicação - Brasil - Pesquisa I. PESQUISA SOBRE O USO DAS TECNOLOGIAS DA INFORMAÇÃO E DA COMUNICAÇÃO NO BRASIL 2011. Disponível em http://op.ceptro.br/cgi-bin/cetic/ticprovedores-2011.pdf. Acesso em set. 2012

BRASIL. Ministério da Educação. PDE : Plano de Desenvolvimento da Educação: SAEB: Ensino Médio: Matrizes de referência, tópicos e descritores. Brasília: MEC. SEB. Inep. p. 127. 2008. Disponível em http://portal.mec.gov.br/dmdocuments/saeb\_matriz2.pdf. Acesso em out. 2012.

CARVALHO, Rafael Nink de. Manual de Instalação de arquivos e Pacotes no Linux Educacionais. Ministério da Educação. Brasil. 2009. Disponível em http://webeduc.mec.gov.br/linuxeducacional/manuais/arq\_oficinas\_instalacao\_arquivos\_pac otes.pdf. Acesso em set. 2012.

COSTA, Nielce M. Lobo da*.* A História da Trigonometria. 1997. Disponível em http://www6.ufrgs.br/espmat/disciplinas/geotri/modulo3/mod3\_pdf/historia\_triogono.pdf. Acesso em out. 2012.

DO CARMO, Manfredo Perdigão. MORGADO, Augusto César. WAGNER, Eduardo. Trigonometria Números Complexos. Rio de Janeiro, 1992.

GIRALDO, Victor; Matos, Francisco; Caetano, Paulo. Recursos Computacionais no Ensino da Matemática. Coleção PROFMAT, SBM. Janeiro de 2012. Disponível em http://profmat.neami.uff.br/MA36/2012/MA36\_oficina\_apresentacao.pdf. Acesso em jan. 2012.

GUIDORIZZI, Hamilton Luiz. Um Curso de Cálculo. 5 ed. Vol. 1. Rio de Janeiro – RJ. 1985.

GUIRARDI, Maria Marcia Mariani; TIMBOIA, Chris Aparecida Nascimento; RIBON, Irene Schreiber; PAIN, Ivone Pereira de Oliveira; MONTEIRO, Sirley Rocha; MONTEIRO, Solange Antunes. Disponível em: http://revistapaideia.unimesvirtual.com.br/index.php?journal=paideia&page=article&op=vie wFile&path[]=180&path[]=187. Acesso em: jan. 2013

HOHENWARTER, Markus. HOHENWARTER, Judith. Ajuda Geogebra: Manual Oficial da Versão 3.2. Tradução e adaptação para português de Portugal António Ribeiro.Maio 2009. Disponível em http://www.geogebra.org/help/docupt\_PT.pdf. Acesso em set. 2012.

IEZZI, Gelson. Fundamentos da Matemática Elementar, 2 ed., Vol. 3.São Paulo, Atual Editora, SBN: 9788535704570. 1998a.

IEZZI, Gelson. Fundamentos da Matemática Elementar, 2 ed., Vol. 8.São Paulo, Atual Editora, ISBN: 9788535704570. 1998b.

LIMA, Elon Lages; Carvalho, Paulo Cezar Pinto; Wagner, Eduardo; Morgado, Augusto Cezar. A Matemática do Ensino Médio, V. 1. 6 ed - Rio de Janeiro: SBM. ISBN: 8585818107. 2006.

LIMA, Elon Lages. Medida e Forma em Geometria. IMPA/VITAE, Rio de Janeiro, 1991.

MANTEIGAS, Angélica; Narciso, Cleonice; Lourenço, Magda; Varandas, José. Um pouco de história das Funções Trigonométricas. 2000. Disponível em. http://www.educ.fc.ul.pt/icm/icm2000/icm28/func/trihis.htm. Acesso em set. 2012.

PRENSKY, Marc. Digital Natives, Digital Immigrants. From On the Horizon. MCB University Press, Vol. 9 No. 5. October 2001.

SANTOS, Fabiano J. .Introdução às Séries de Fourier. Julho de 2004. Disponível em http://www.matematica.pucminas.br/profs/web\_fabiano/calculo4/sf.pdf. Acesso em out. 2012.

SCACHETTI, Ana Ligia. Guia tecnologia na Educação. São Paulo: Fundação Victor Civita, 80p. Edição Especial de Nova Escola. 2012.

SILVA, José Augusto Florentino da. Refletindo sobre as dificuldades de Apredizagem na Matemática: Alguma Considerações. 2005 Disponível em: http://www.ucb.br/sites/100/103/TCC/22005/JoseAugustoFlorentinodaSilva.pdf. Acesso em jan. 2013

SOUZA JUNIOR, José Carlos de. Introdução ao GeoGebra. Universidade federal de alfenas. UNIFAL-MG. p. 17. Agosto 2010. disponível em http://www.unifalmg.edu.br/matematica/files/file/JOSE-CARLOS/Tutorial.pdf. Acesso em dez. 2012.

TRAPE LIMA, Patricia Rosa. Novas Tecnologias da Informação e Comunicação na educação e a Formação dos Professores nos Cursos de Licenciatura do Estado de Santa Catarina. Florianópolis, 2001. 81 f. Dissertação (Mestrado) - Universidade Federal de Santa Catarina, Centro Tecnológico. Programa de Pós -Graduação em Computação. Disponível em http://www.inf.ufsc.br/~edla/orientacoes/patricia.pdf. Acesso em nov. 2012.

USP. e-cálculo. Funções Trigonométricas: Um pouco de história da trigonometria. 2000. Disponível em http://ecalculo.if.usp.br/historia/historia\_trigonometria.htm. Acesso em dez. 2012.

VEEN, Wim; VRAKKING, Ben. Homo Zappiens: educando na era digital. Tradução Vinícius Figueira - Porto Alegre: Arrmed, 2009. 141 p. ; 23 cm. ISBN: 8536316861, 9788536316864.

## **Apêndice I**

#### QUESTIONÁRIO SITUACIONAL E DE CONHECIMENTO

Este questionário é para ser preenchido por professores de escolas públicas do Ensino Médio da cidade de Rio Branco-AC, com o objetivo de levantar dados para a pesquisa do trabalho de conclusão do curso de mestrado de Sandro Ricardo Pinto da Silva, aluno do Curso de Mestrado Profissional em Rede Nacional de Matemática — PROFMAT.

O PROFMAT é um curso de pósgraduação *stricto sensu*, voltado para aprimoramento da formação profissional de professores da educação básica, além de ser um programa semipresencial para professores em exercício na rede pública. Está sendo realizado em rede nacional, em conjunto com a Sociedade Brasileira de Matemática e a Capes.

Solicito que as respostas dadas a este questionário tenham como base a sua sinceridade e o seu empenho. De minha parte, comprometo-me a manter em sigilo os nomes dos participantes e suas informações pessoais.

1. Qual a sua faixa etária:

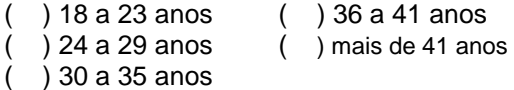

2. Sexo:

( ) Masculino ( ) Feminino

3. Formação Acadêmica:

Graduado

em:\_\_\_\_\_\_\_\_\_\_\_\_\_\_\_\_\_\_\_\_\_\_\_\_\_\_\_\_\_\_\_\_

Na

instituição:\_\_\_\_\_\_\_\_\_\_\_\_\_\_\_\_\_\_\_\_\_\_\_\_\_\_

3.1. Além da Graduação, possui mais alguma formação?

( ) Sim ( ) Não

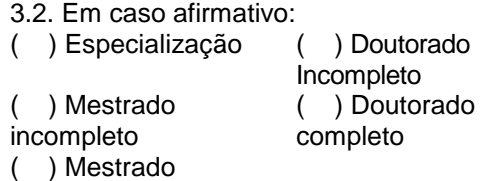

completo

Outros:

4. Há quanto tempo trabalha no ensino público?

( ) menos de 1 ano ( ) de 5 a 6 anos<br>( ) de 1 a 2 ( ) de 7 a 8 anos

 $\begin{array}{ccc} \text{) de 1 a 2} & \text{()} de 7 a 8 anos \\ \text{) de 3 a 4 anos} & \text{()} mas de 8 ano \end{array}$  $($   $)$  mais de 8 anos

5. Atualmente você está lecionando? ( ) Sim ( ) Não

5.1. Em caso afirmativo, em qual instituição?

5.2. Qual a Série/Ano?

6. Na sua graduação, quantas disciplinas tiveram maior relação com o conteúdo de Funções Trigonométricas?

( ) nehuma ( $)1$  ( $)2$  ( $)3$  () mais de 3

#### **Com relação ao conhecimento de Funções Trigonométricas:**

7. Em sua opinião, o grau de dificuldades presentes no ensino do tópico Funções Trigonométricas é?

( ) Baixo ( ) Médio ( ) Alto

8. Serão listadas algumas questões sobre Funções Trigonométricas que possuem apenas um item a ser marcado. Indique qual item está de acordo com o enunciado.

8.1. O gráfico abaixo é da função *f*. A lei de *f* é:

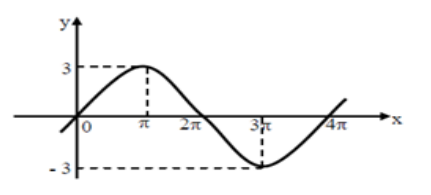

(A)  $f(x) = 3\cos(x/2)$  (D)  $f(x) = 3\sin(2x)$ (B)  $f(x) = 3\cos(2x)$  (E)  $f(x) = 3 + \sin(x/2)$ (C) f(x) = 3sen(x/2)

8.2. Sejam **f(x) = 4cos(2x)** e **g(x) = 2cos(0,25x)**. Se **Pf** é o período de f e **Pg** é o período de g, então:

(A)  $Pa = Pf$  (C)  $Pa = 4Pf$  (E)  $Pa = 8Pf$  $(B)$  Pg = 0,5Pf  $(D)$  Pg = 2Pf

Na questão a seguir, escreva entre os parênteses abaixo a soma dos itens corretos.

- 8.3. Em trigonometria, é verdade que:
- (01) Sendo sen $(x) = -4/5$  e x pertencente ao terceiro quadrante, então cos (x/2) = -1/5.
- (02) se  $x + y = \pi/3$ , então cos  $(2x + 2y) =$ 1/2
- (04) Existe x  $\epsilon$  [π/4, 5π/2], tal que sen<sup>2</sup>x +  $3 \cos(x) = 3$ .
- (08) A função inversa de  $F(x) = cos(x)$  é  $g(x) = sec(x)$
- 
- (16) Num triângulo, a razão entre dois de seus lados é 2, e o ângulo por eles formado mede 60 graus. Então o triângulo é retângulo.

#### **Soma ( )**

8.4. No processo avaliativo de respiração do ser humano, o fluxo de ar através da traquéia, durante a inspiração ou expiração, pode ser modelado pela função F. definida, em cada instante t, por **F(t) = M sem (wt)**. A pressão interpleural (pressão existente na caixa toráxica), também durante o processo de respiração, pode ser modelada pela função P, definida, em cada instante t, por  $P(t) = L - F(t + a)$ . As constantes a, L, M e w são reais, positivas e dependente das condições fisiológicas de cada indivíduo.

Um possível gráfico de P, em função de t, é:

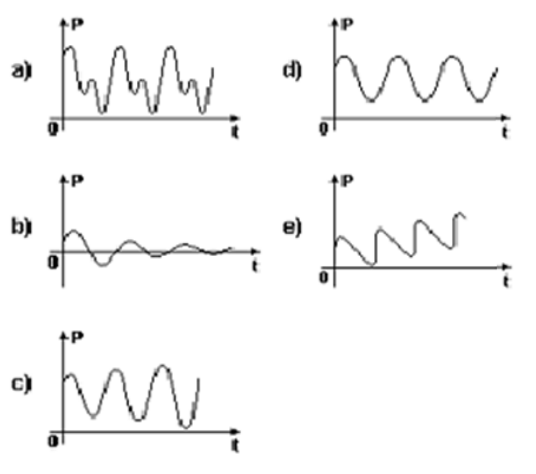

9. Quais as maiores dificuldades que você encontra para ensinar Funções Trigonométricas?

( ) Apenas fui ver este conteúdo na faculdade e de forma rápida;

- ( ) Domínio do conteúdo;
- ( ) Condições de trabalho;
- ( ) Falta de Recursos didáticos;
- ( )Outros:\_\_\_\_\_\_\_\_\_\_\_\_\_\_\_\_\_\_\_\_\_\_\_\_\_

10. Quais as maiores dificuldades que você acha que seu aluno tem para aprender Funções Trigonométricas?

- ( ) Falta de conteúdos pré-requisitos;
- ( ) Ele não encontra relevância prática;
- ( ) Prefere disciplinas com identidade

não exata;

( )Outros\_\_\_\_\_\_\_\_\_\_\_\_\_\_\_\_\_\_\_\_\_\_\_\_\_\_

#### **Em relação aos recursos computacionais:**

11. A escola em que você trabalha possui laboratório de informática? ( ) Sim ( ) Não

Em caso afirmativo, responda as próximas perguntas:

11.1. Você utiliza o laboratório de informática nas aulas de matemática? ( ) Sim ( ) Não

11.2. Quantas vezes, durante este ano letivo, você utilizou o laboratório de informática?

- ( ) Nenhuma ( ) 8 a 10 vezes ( ) 1 a 3 vezes ( ) mais de 10
	- vezes
- $( ) 4 a 7 *v*ezes$

11.3. Quais ferramentas computacionais disponíveis para as aulas de matemática você utilizou?

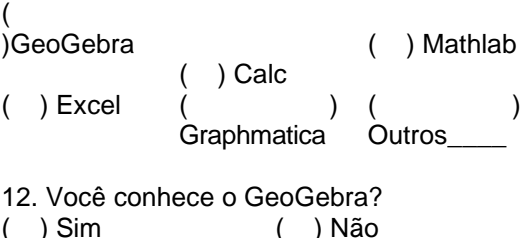

Em caso afirmativo, responda as próximas perguntas:

12.1. Quais atividades utilizando o Geogebra você desenvolveu com suas turmas este ano?

- ( ) Construção de Gráficos;
- ( ) Aplicações do Teorema de Pitágoras;
- ( )Aplicações do Teorema de Tales;
- ( )Outros\_\_\_\_\_\_\_\_\_\_\_\_\_\_\_\_\_\_\_\_\_\_\_\_\_

12.2. Quais conteúdos do Ensino Médio foram abordados nessas aulas?

- ( ) Funções
- ( )Geometria Plana
- ( )Trigonometria
- ( )Geometria Analítica
- ( )Outros\_\_\_\_\_\_\_\_\_\_\_\_\_\_\_\_\_\_\_\_\_\_\_\_\_

12.3. Você conseguiu visualizar progressos nas turmas após utilizar tal software?

- ( ) Não
- ( ) Sim, mais não o suficiente.
- ( ) Sim e satisfatório.
- ) Não avaliei este progresso.
- ( ) Outros\_\_\_\_\_\_\_\_\_\_\_\_\_\_\_\_\_\_\_\_\_\_\_\_\_

#### **As perguntas a seguir dizem respeito à sua experiência com mídias digitais:**

13. Você se considera inserido em que nível de conhecimento com relação às novas tecnologias?

 ( ) Abaixo do básico (não consigo cadastrar um e-mail, dificilmente troco email com alguém, dificilmente vejo notícias na internet).

 ( ) Básico I (vejo notícias na internet, tenho meu e-mail atualizado e não utilizo internet para complementar minhas aulas).

 ( ) Básico II (participo, com pouca frequência, das redes sociais, troco emails com meus alunos, mas as atividades são desenvolvidas ainda de forma tradicional, nada de tarefas feitas ou entregues via e-mail ou coisa parecida).

 ( ) Intermediário (alerto meus alunos das tarefas que deverão ser entregues via e-mail ou rede social, utilizo algumas TICs — tecnologias da informação e da comunicação — nas aulas, utilizo software livre nas aulas que ocorrem no laboratório de informática).

 ( ) Avançado (na grande maioria das minhas aulas, utilizo as TICs para complementar o ensino-prendizagem, como data show, laboratório de informática, software livre (ou pagos) para apresentar e aprofundar os conteúdos. Os alunos podem me acompanhar nas redes sociais, nas quais procuro tirar dúvidas e postar complementos e objetos educacionais. Tenho um blog onde posto novidades do conteúdo visto na sala, utilizo jogos e/ou apresento aulas postadas na internet que possam complementar o ensino).

# **Apêndice II**

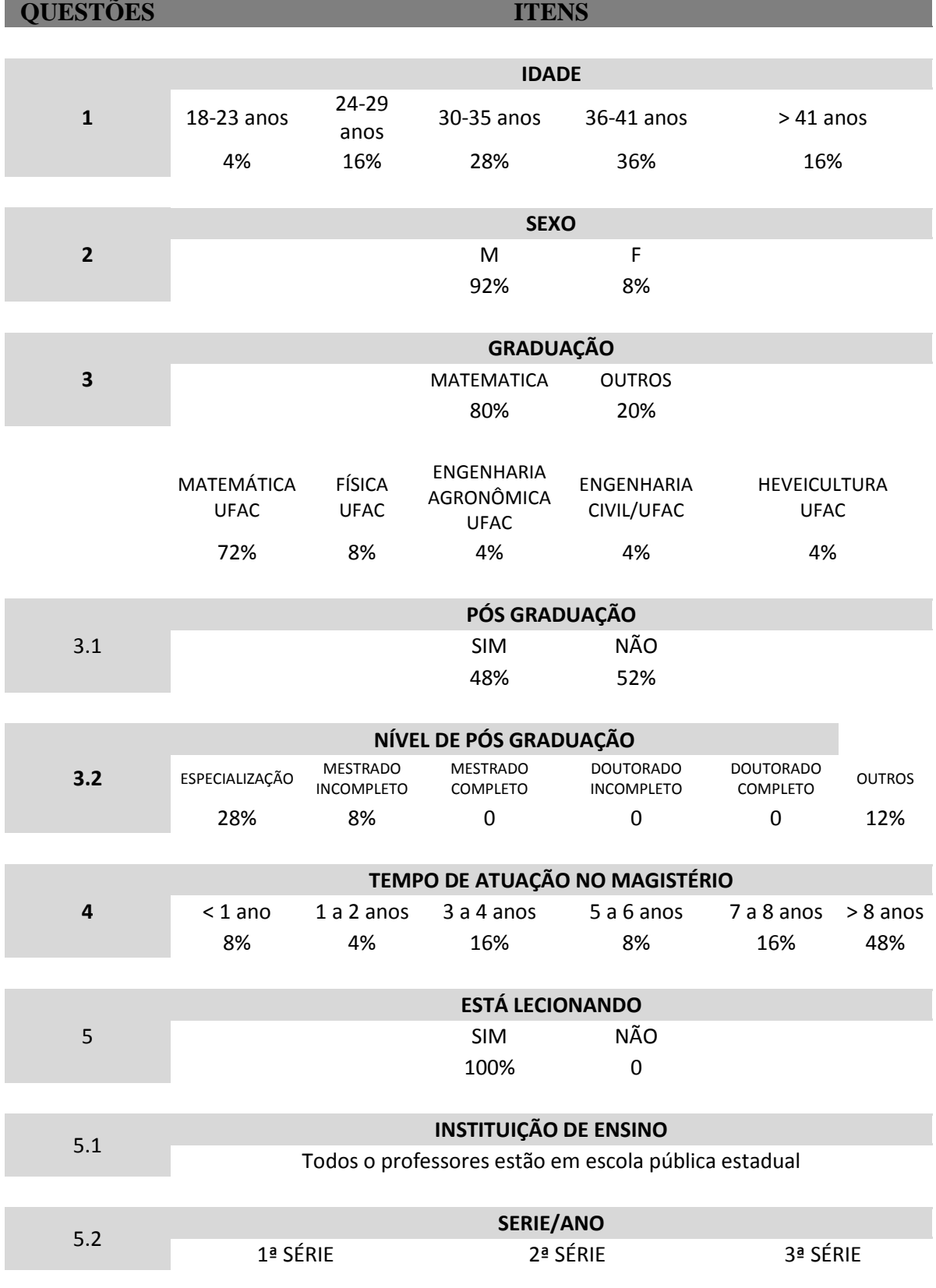

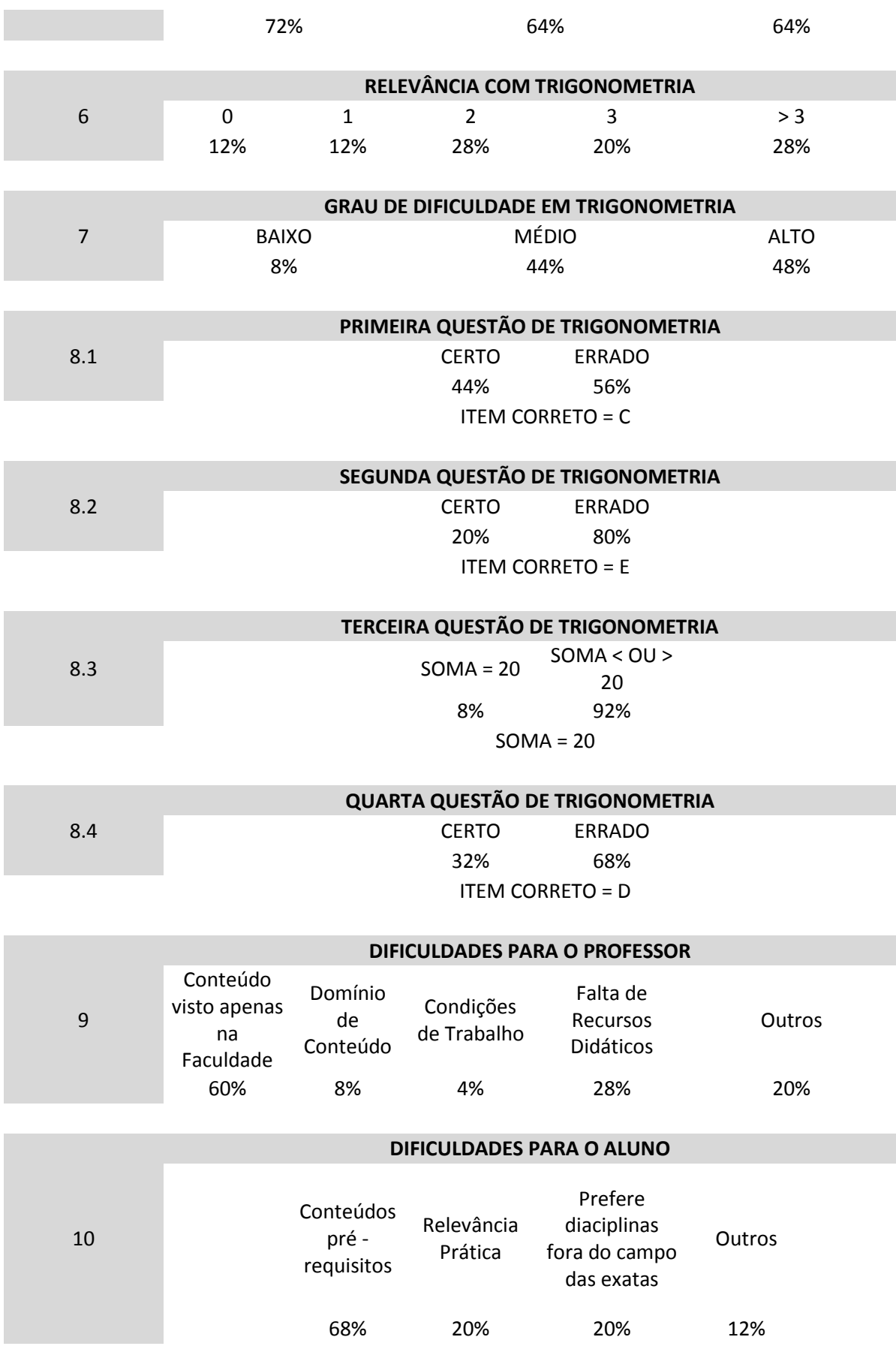

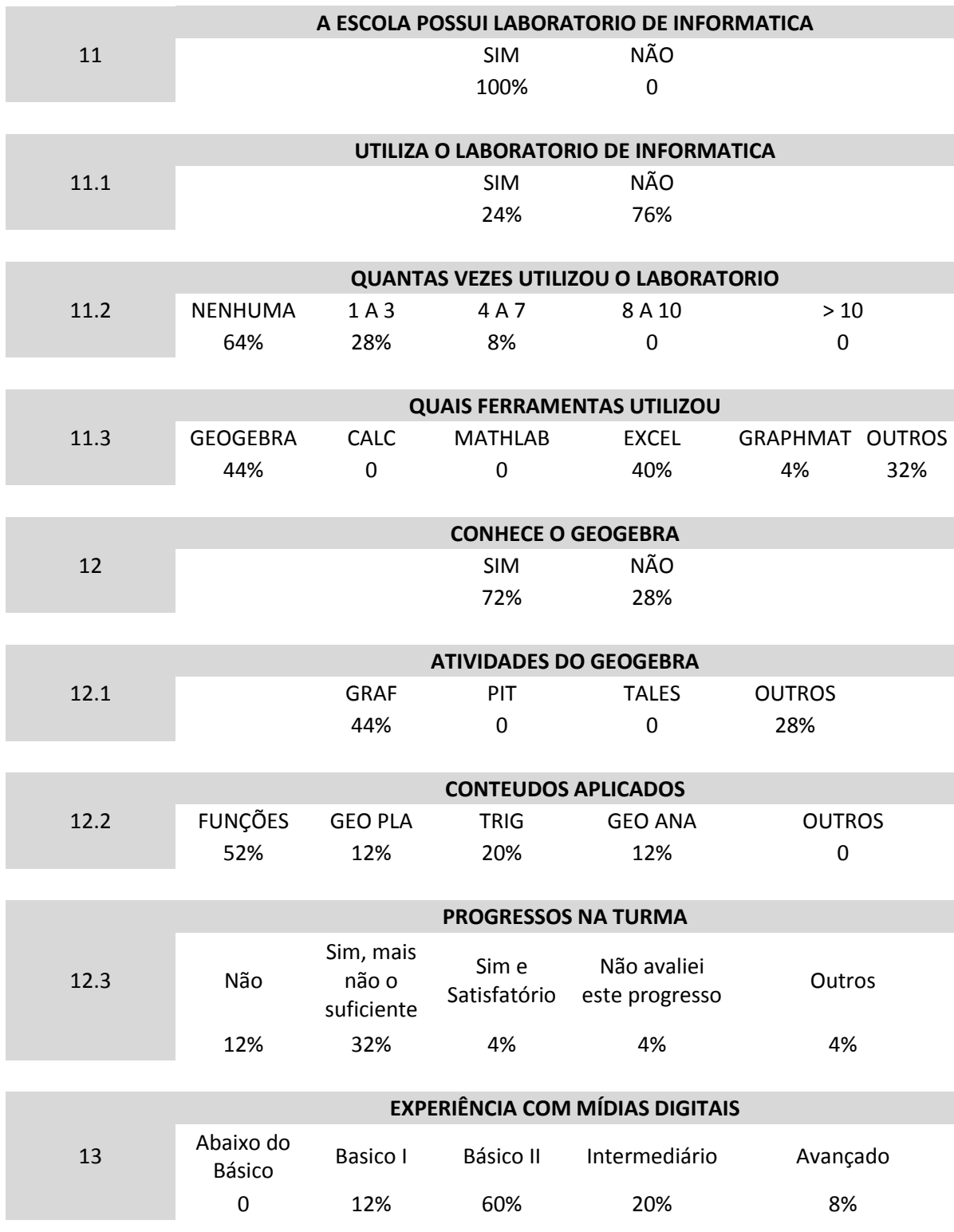

## **Anexo I**

Matriz de referência do SAEB para a Matemática do ensino médio, contem os tópicos e descritores que indicam certa habilidade que deve ser desenvolvida em uma determinada fase de ensino.

### **Quadro I – Tema I: Espaço e Forma**

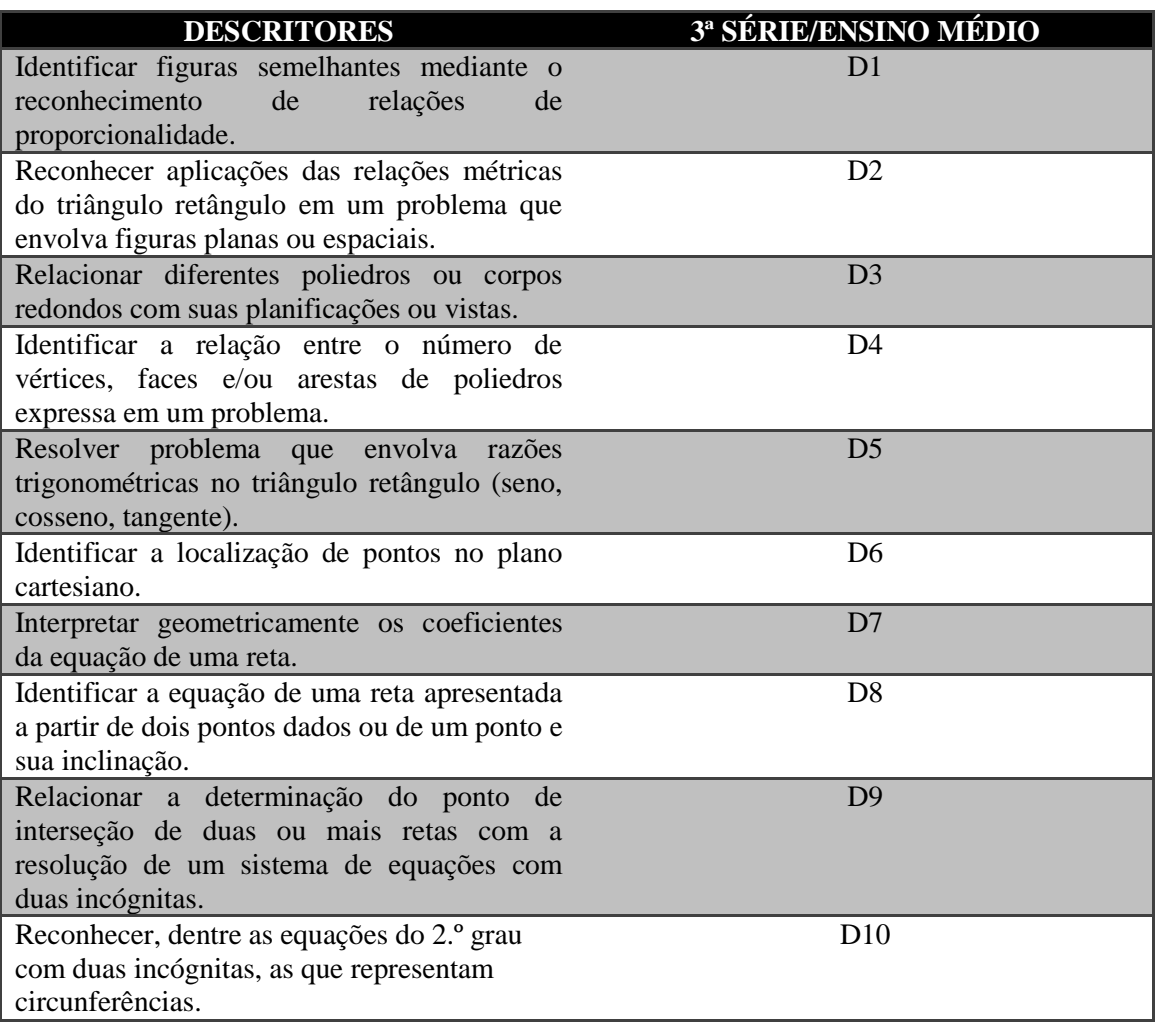

### **Quadro II – Tema II: Grandezas e Medidas**

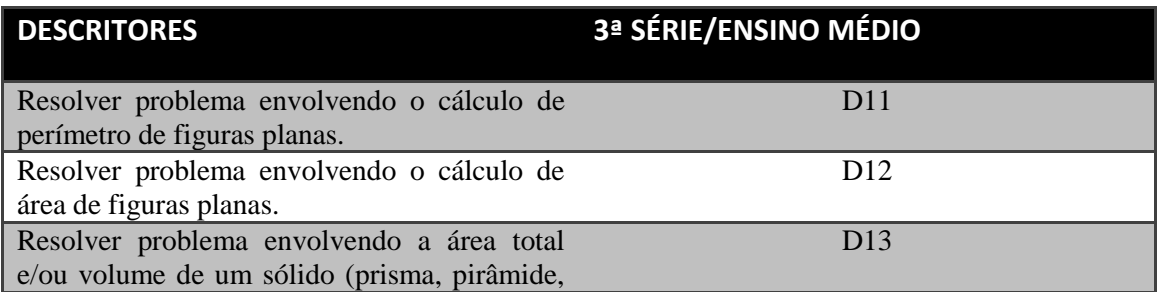

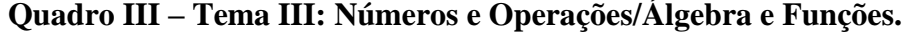

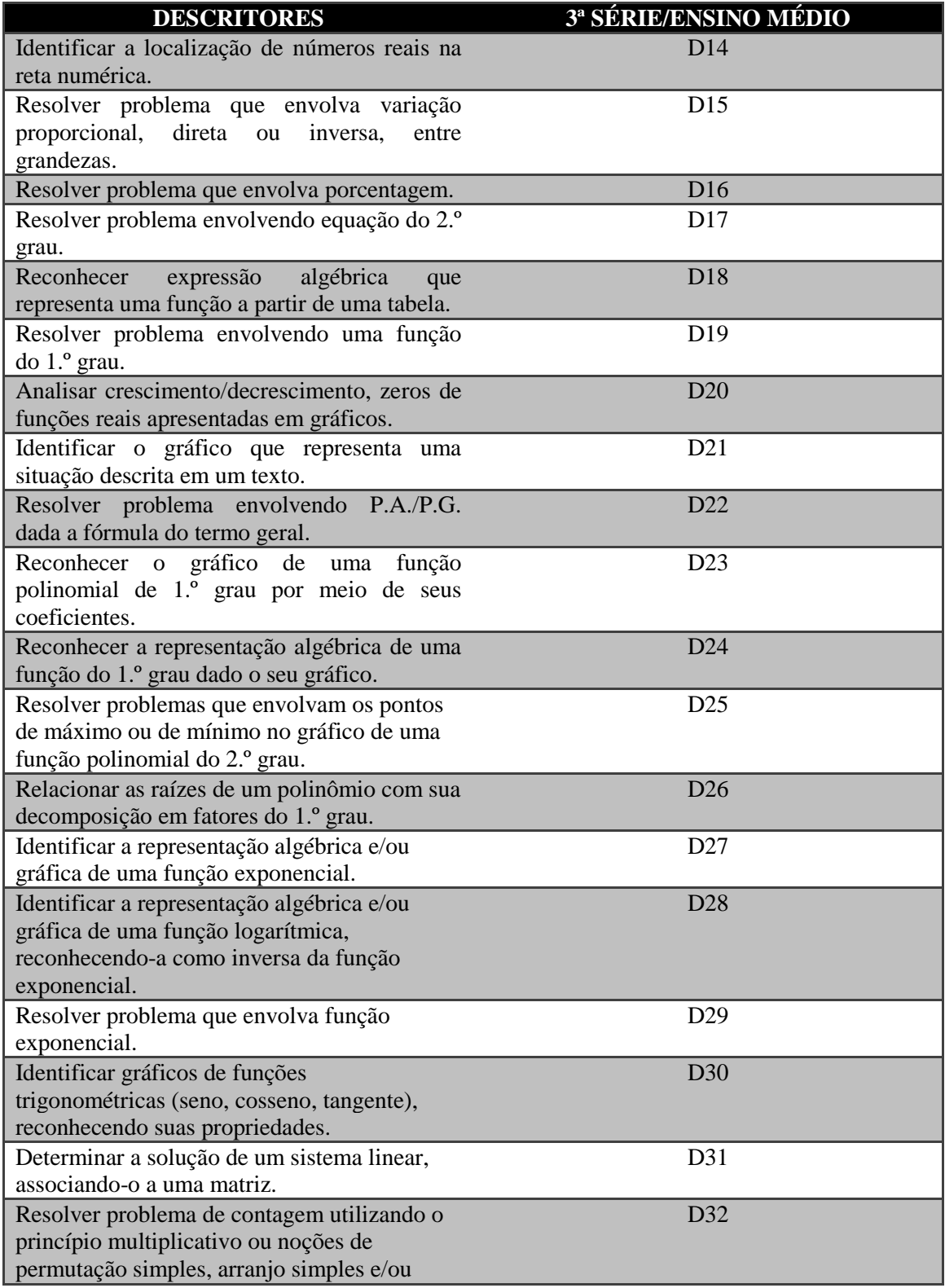

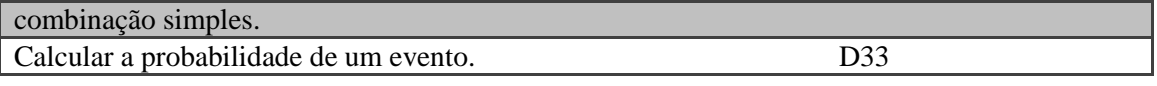